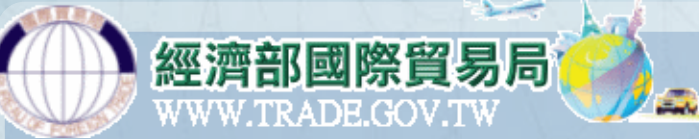

# **口罩輸入許可申請作業 操作手冊**

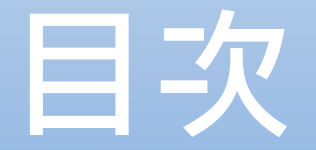

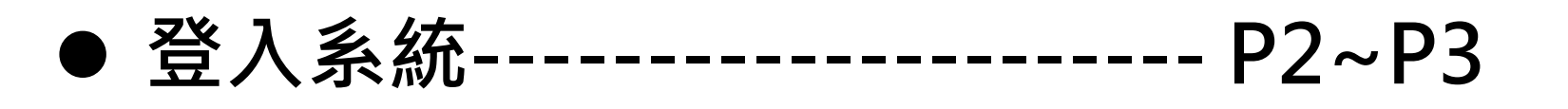

- **輸入許可申請-----------------P4~P14**
- **口罩流向登錄-----------------P15~P22**
- **口罩流向退貨作業------------ P23~P28**
- **更正輸入許可-----------------P29~P36**
- **查詢/列印許可資料----------- P37~P45**

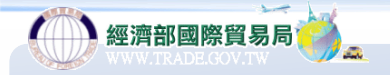

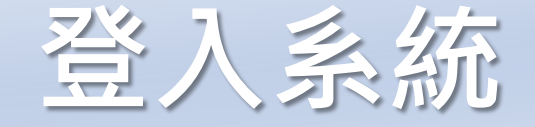

線上便民服務系統

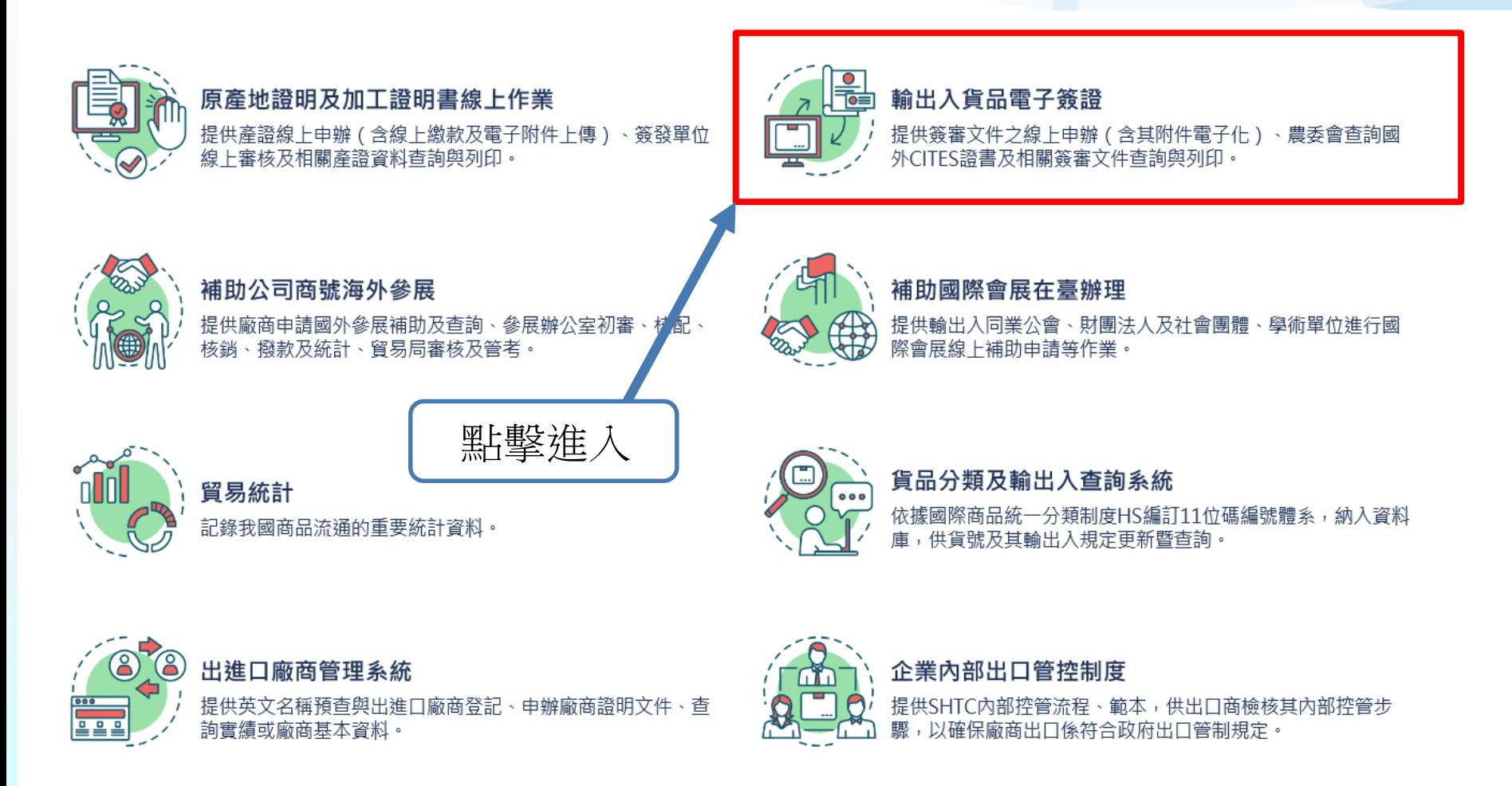

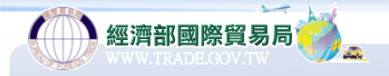

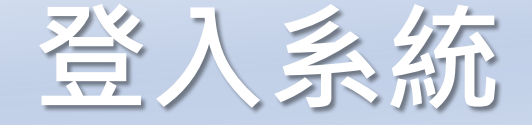

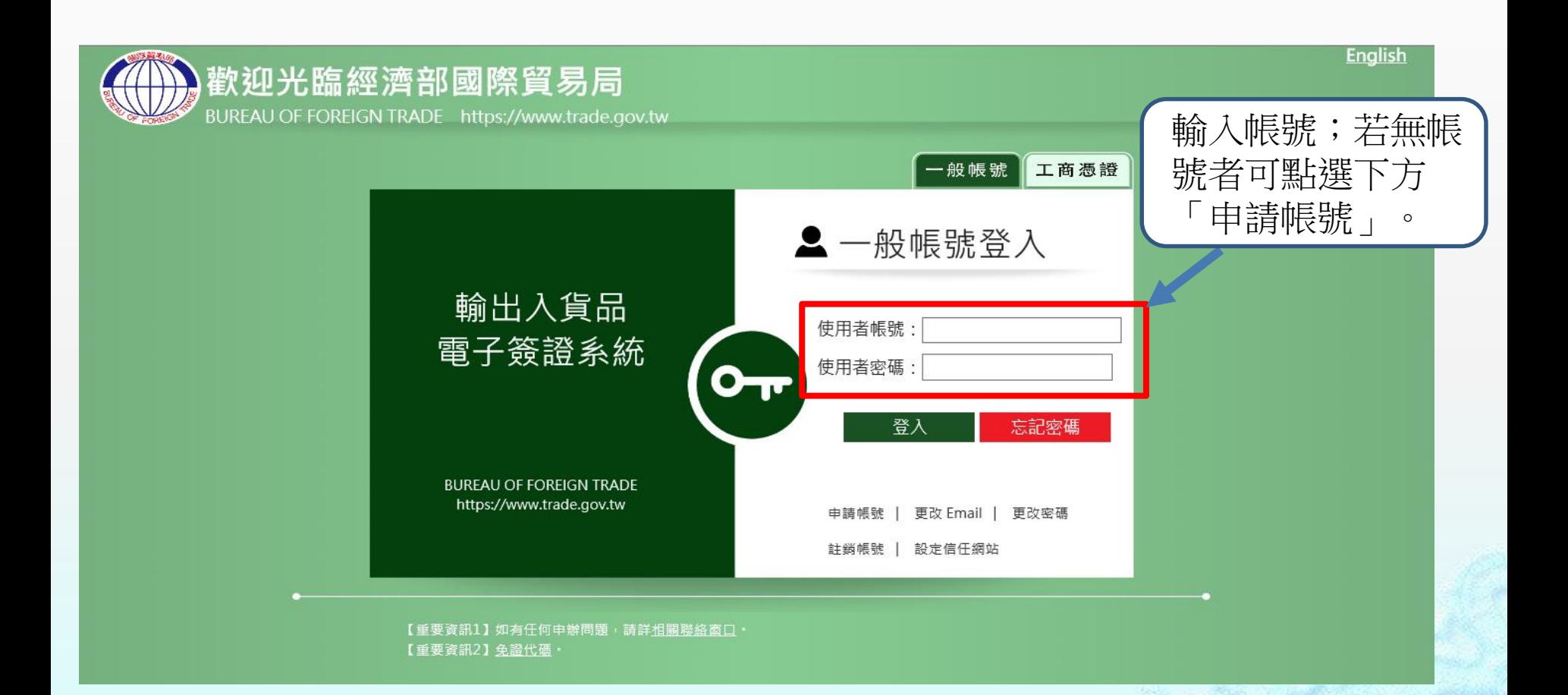

### **輸入許可申請**

經濟部國際貿易局

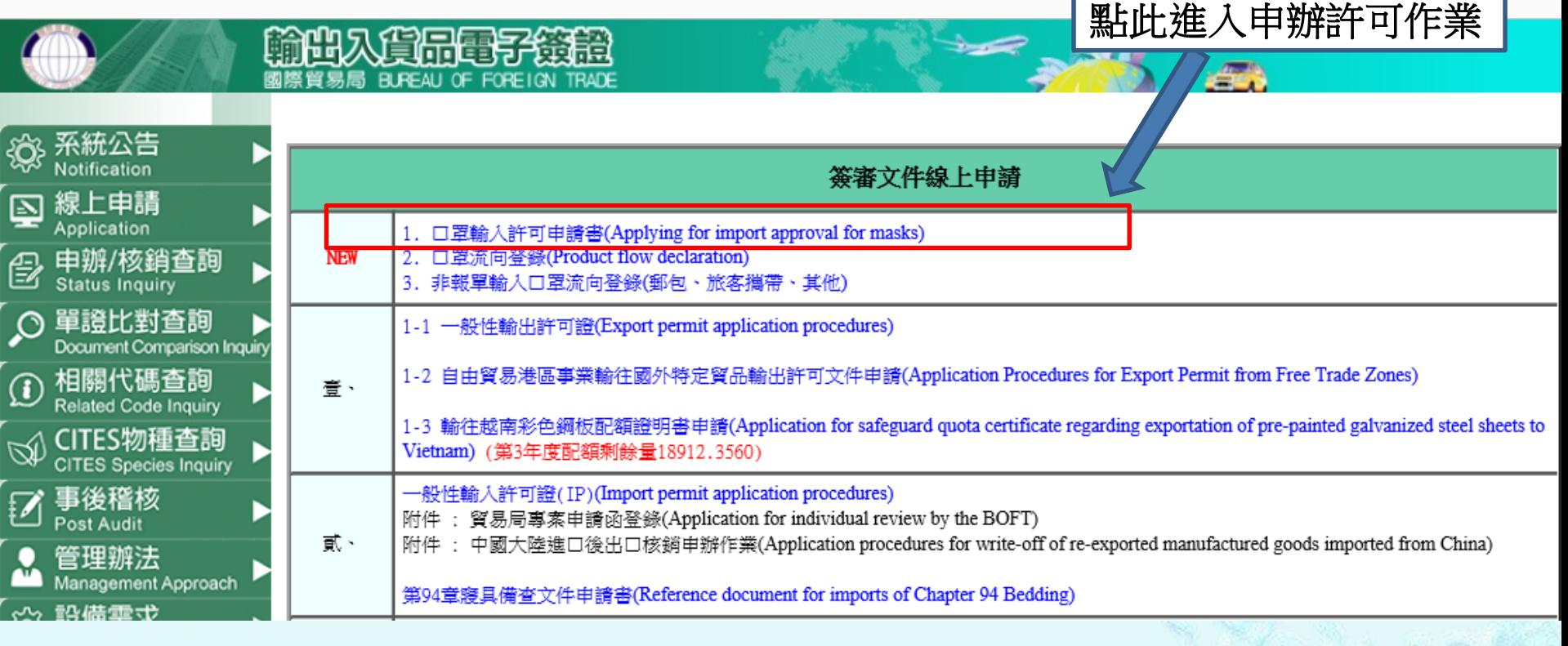

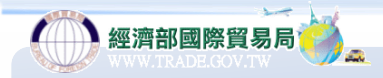

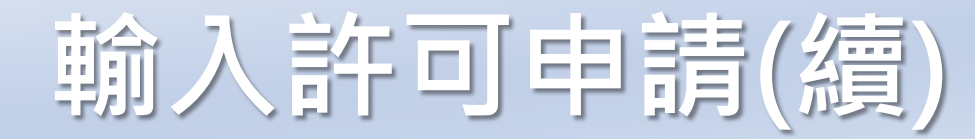

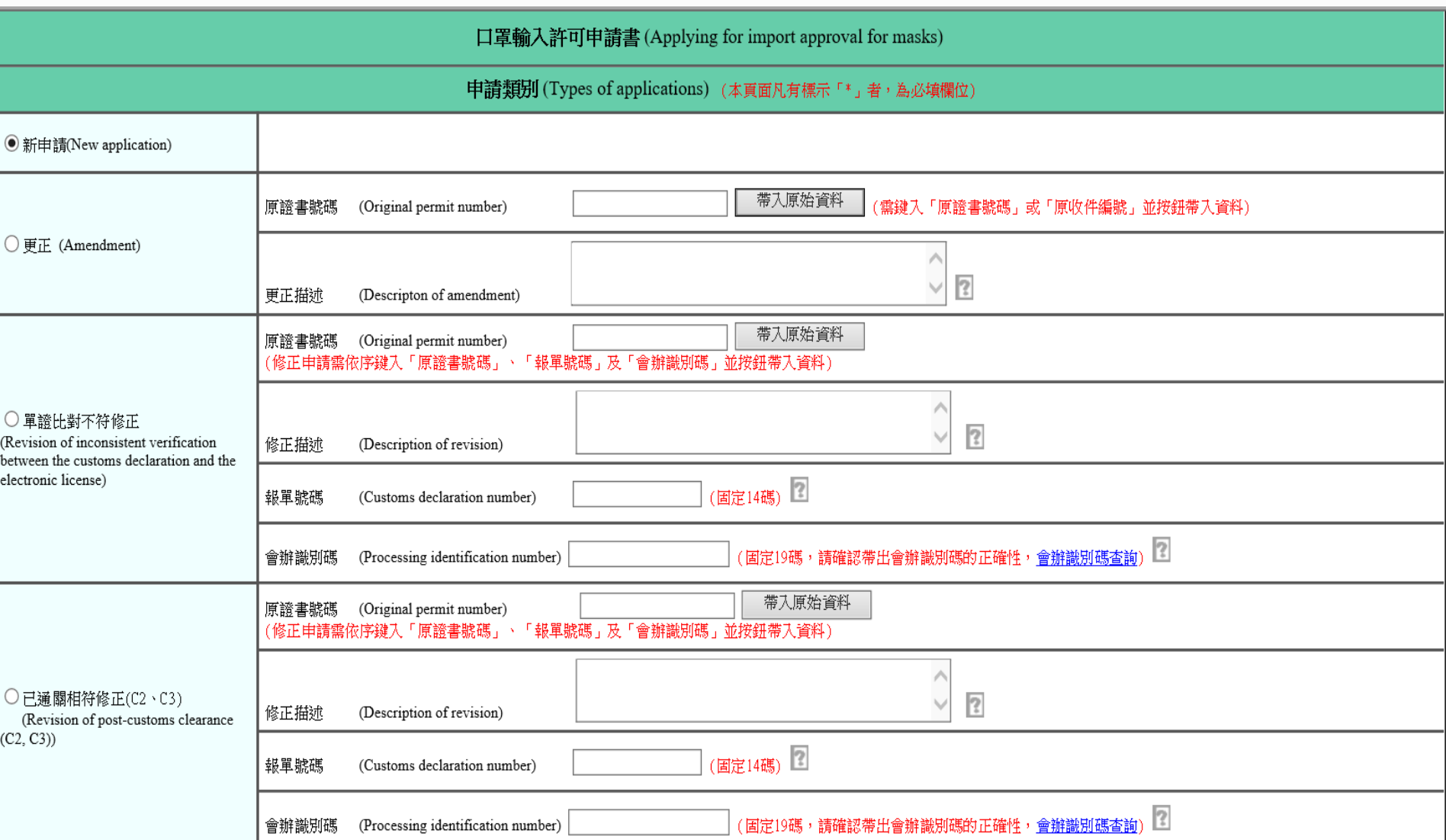

SRIVER SRIVER SRIVER SRIVER SOR

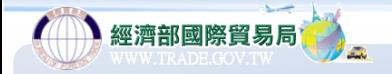

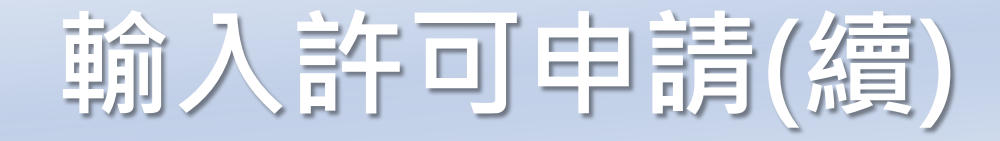

- **更正:指使用者於申辦核准書後主動作證書變更之 申請;惟該核准許可書尚未有任何進入通關程序紀 錄。**
- **單證比對不符修正:適用於經貿易局執行(報)單、 證(書)比對結果不符後,使用者選擇至貿易局修正 核准許可;惟其核准許書可雖已進入通關程序但尚 未有任何貨物放行紀錄。**
- **已通關相符修正:其核准許可書雖已進入通關程序 但依據海關人員稽核後要求而修正。**

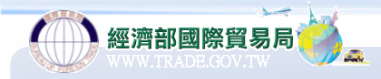

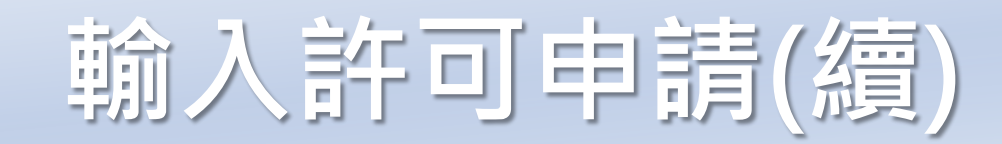

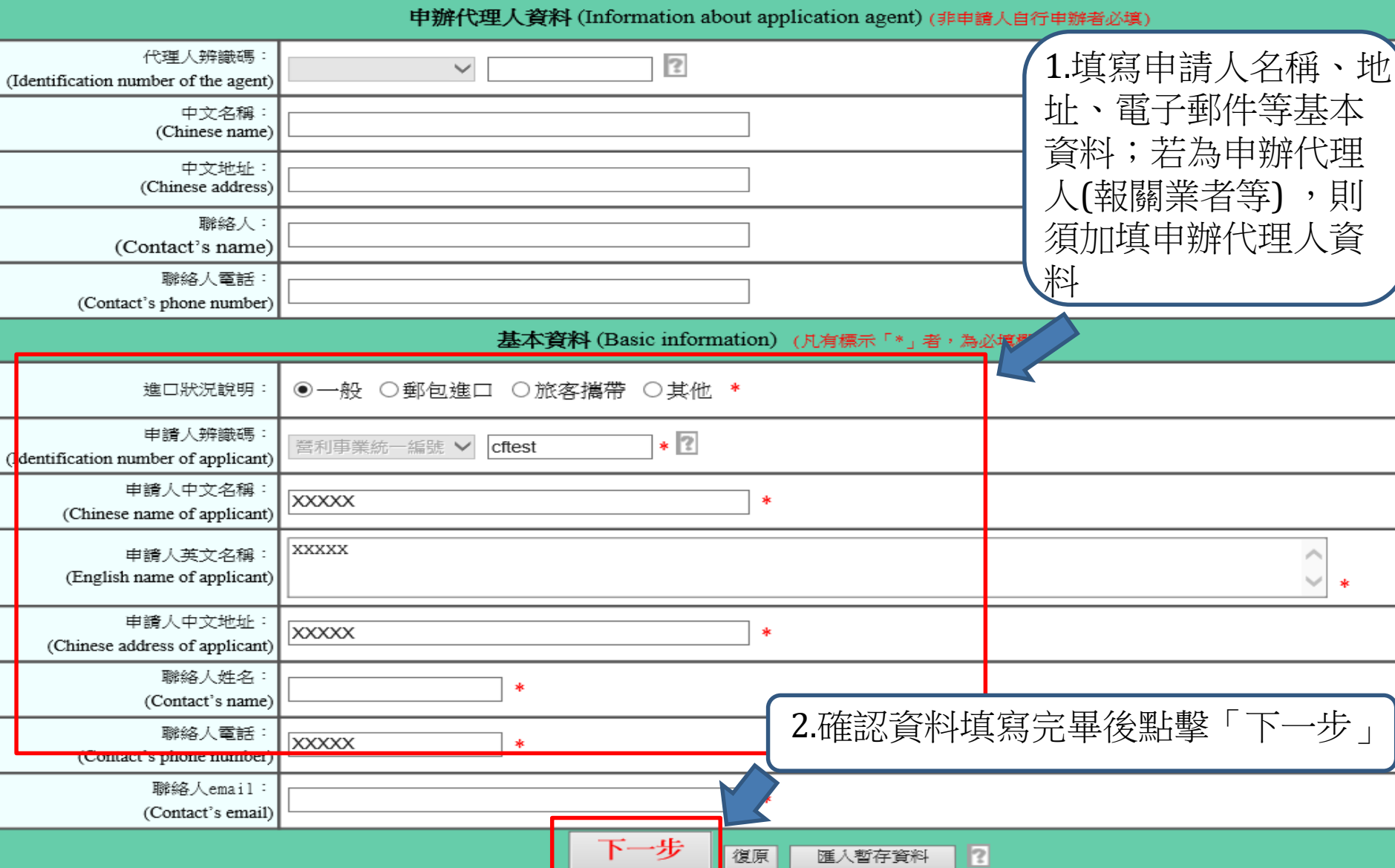

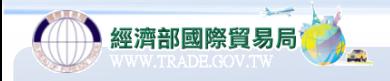

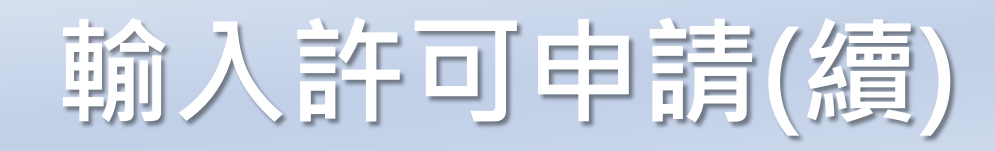

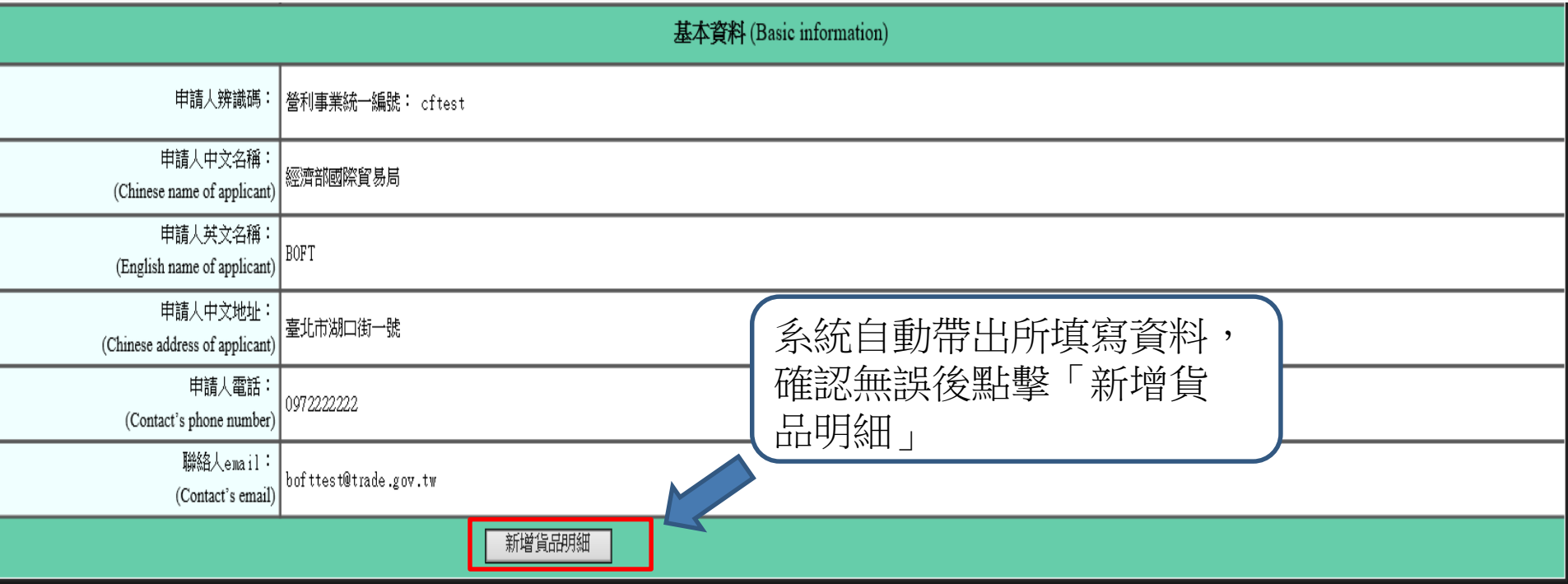

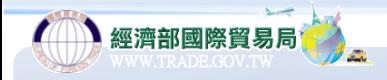

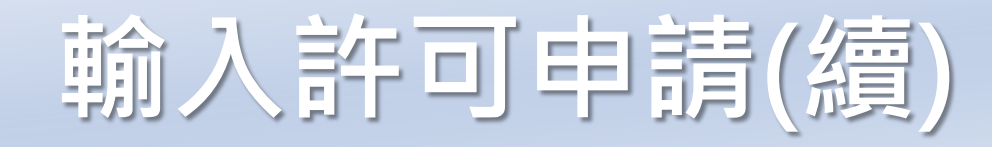

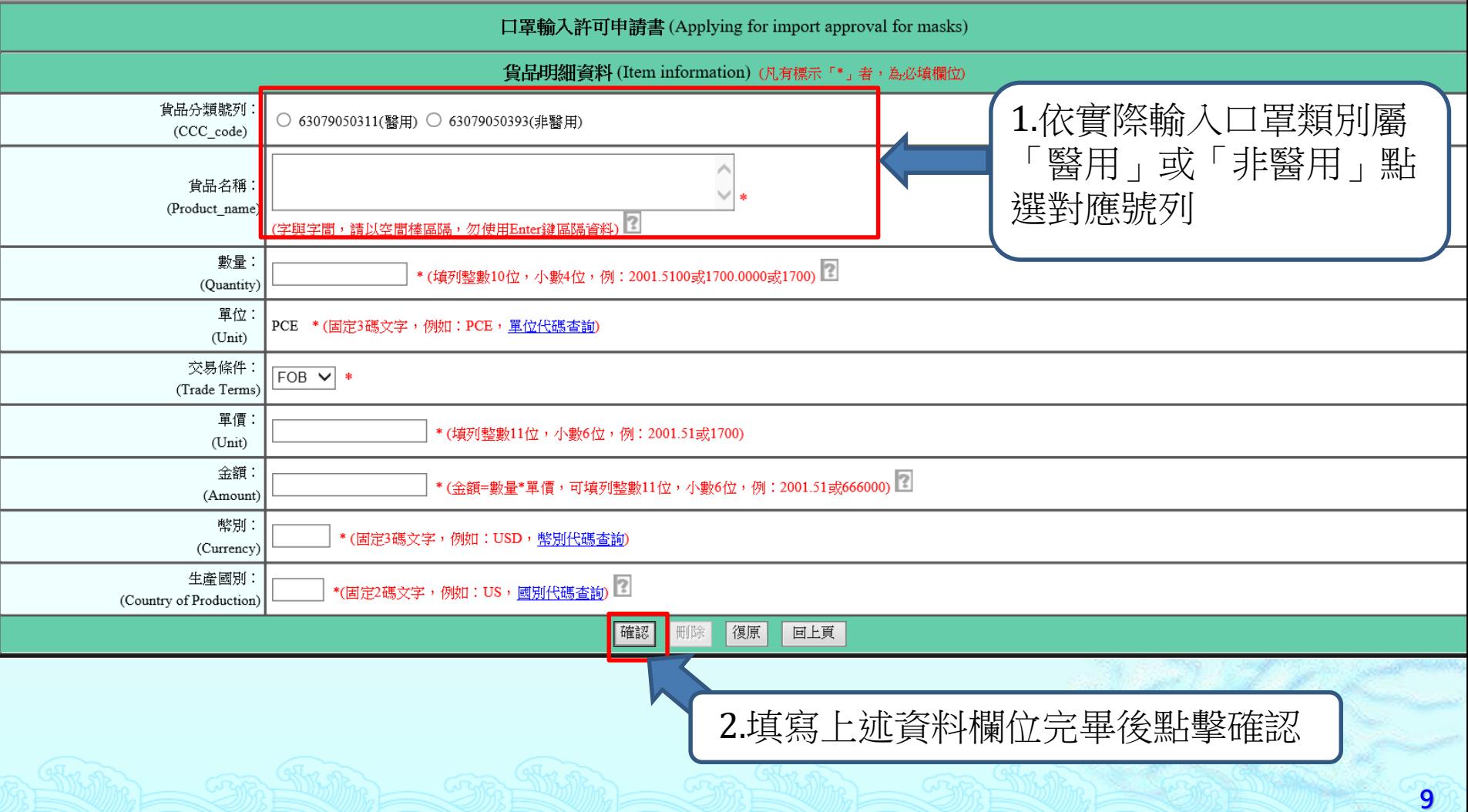

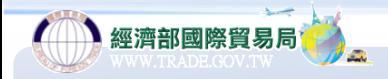

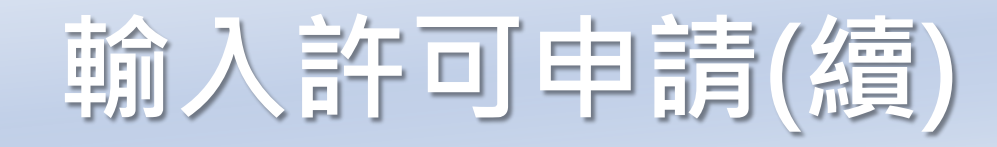

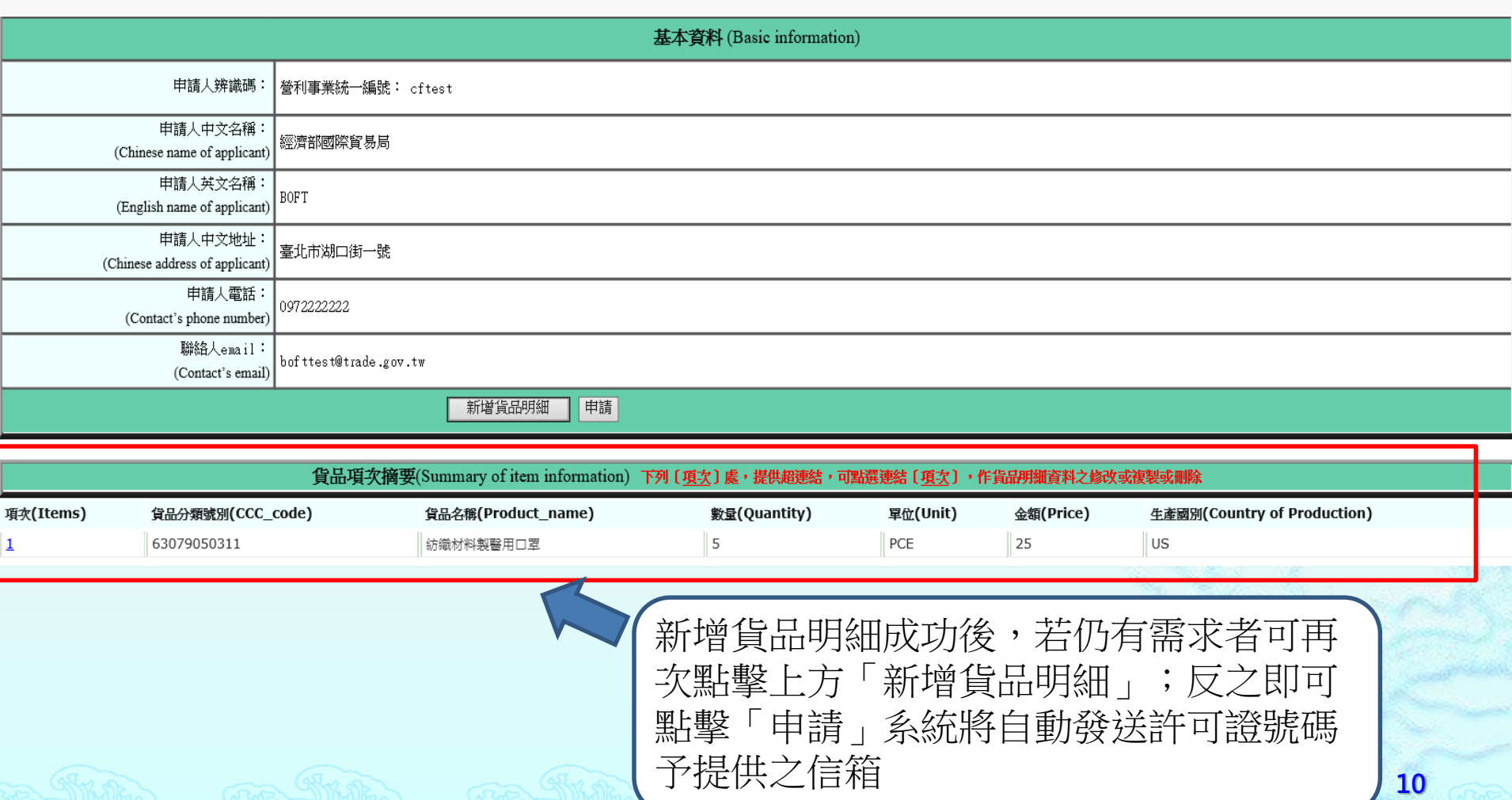

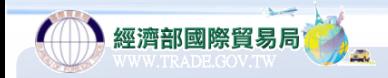

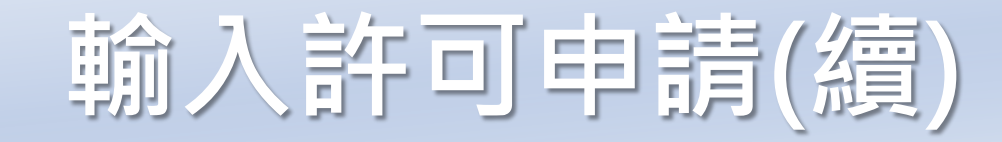

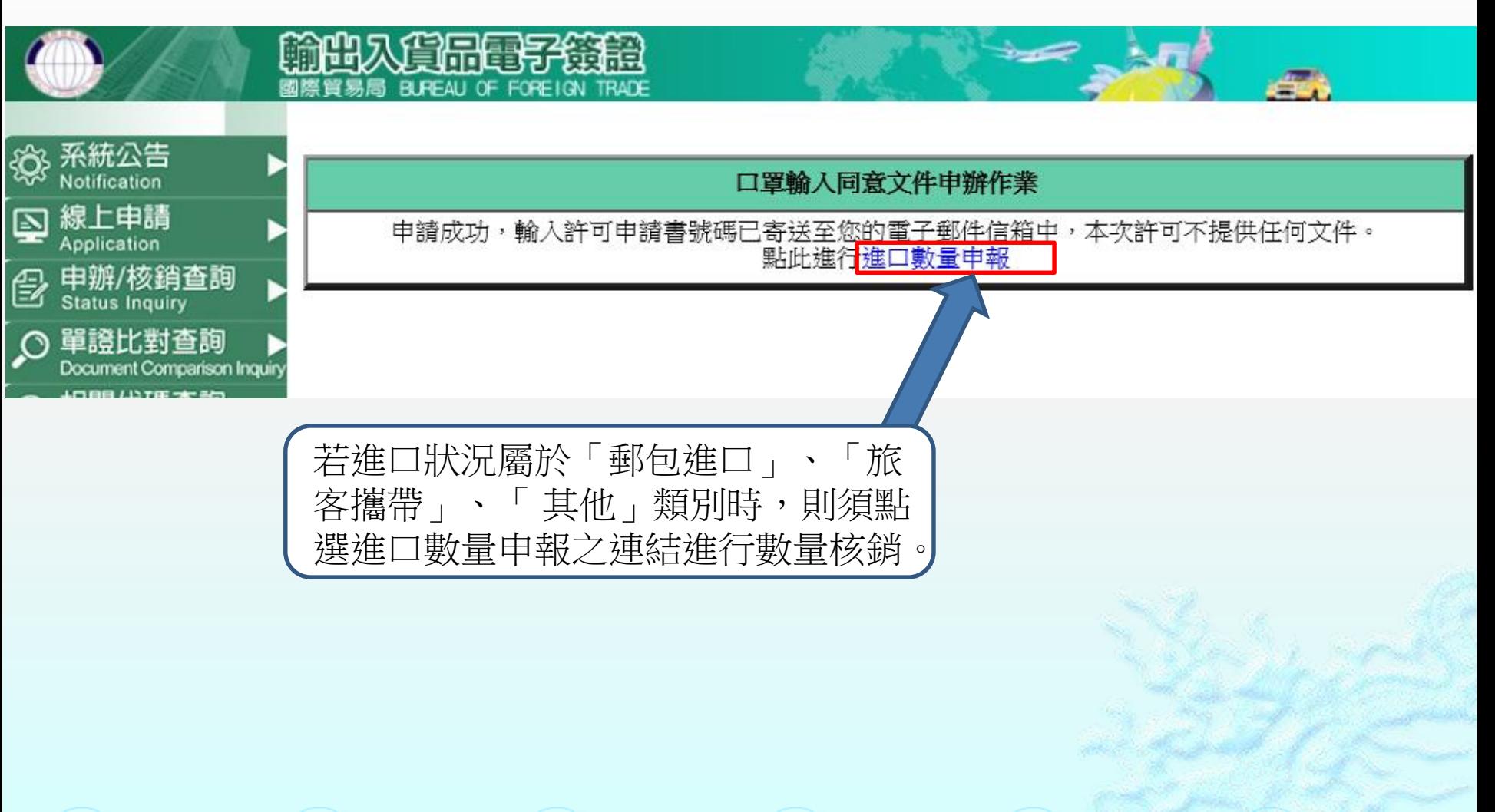

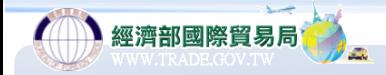

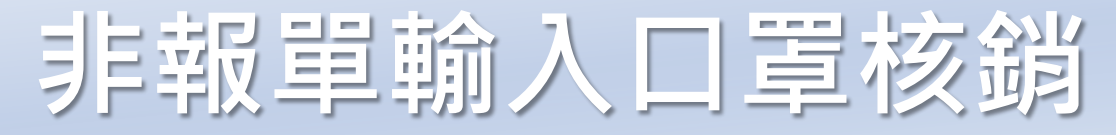

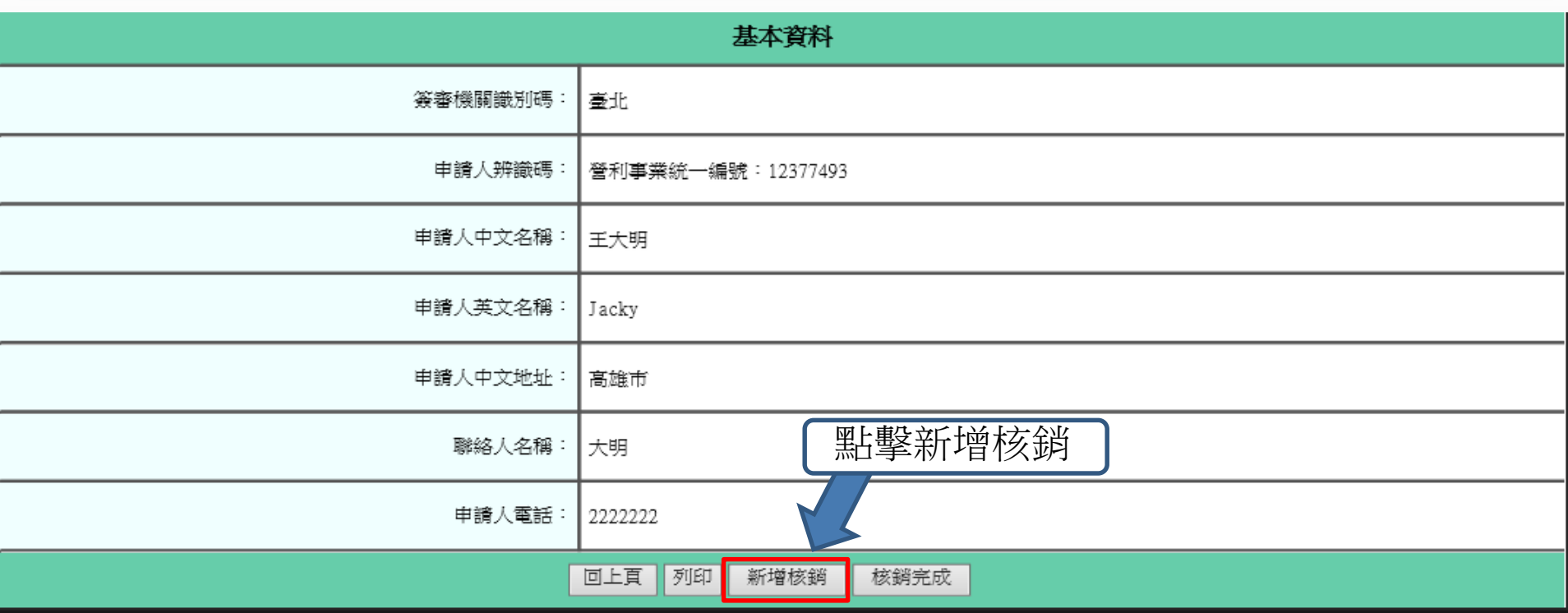

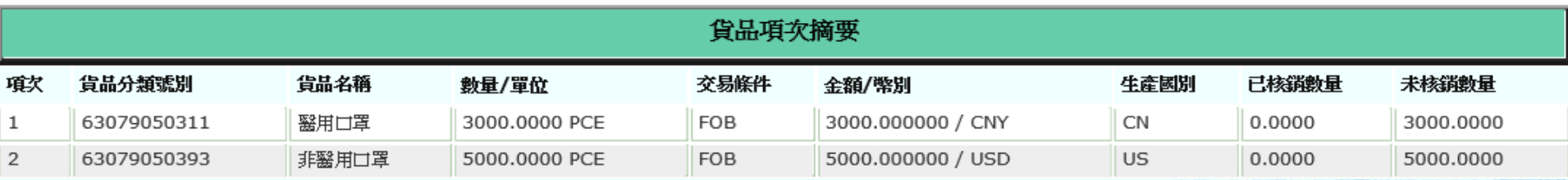

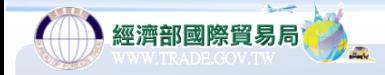

**非報單輸入口罩核銷**

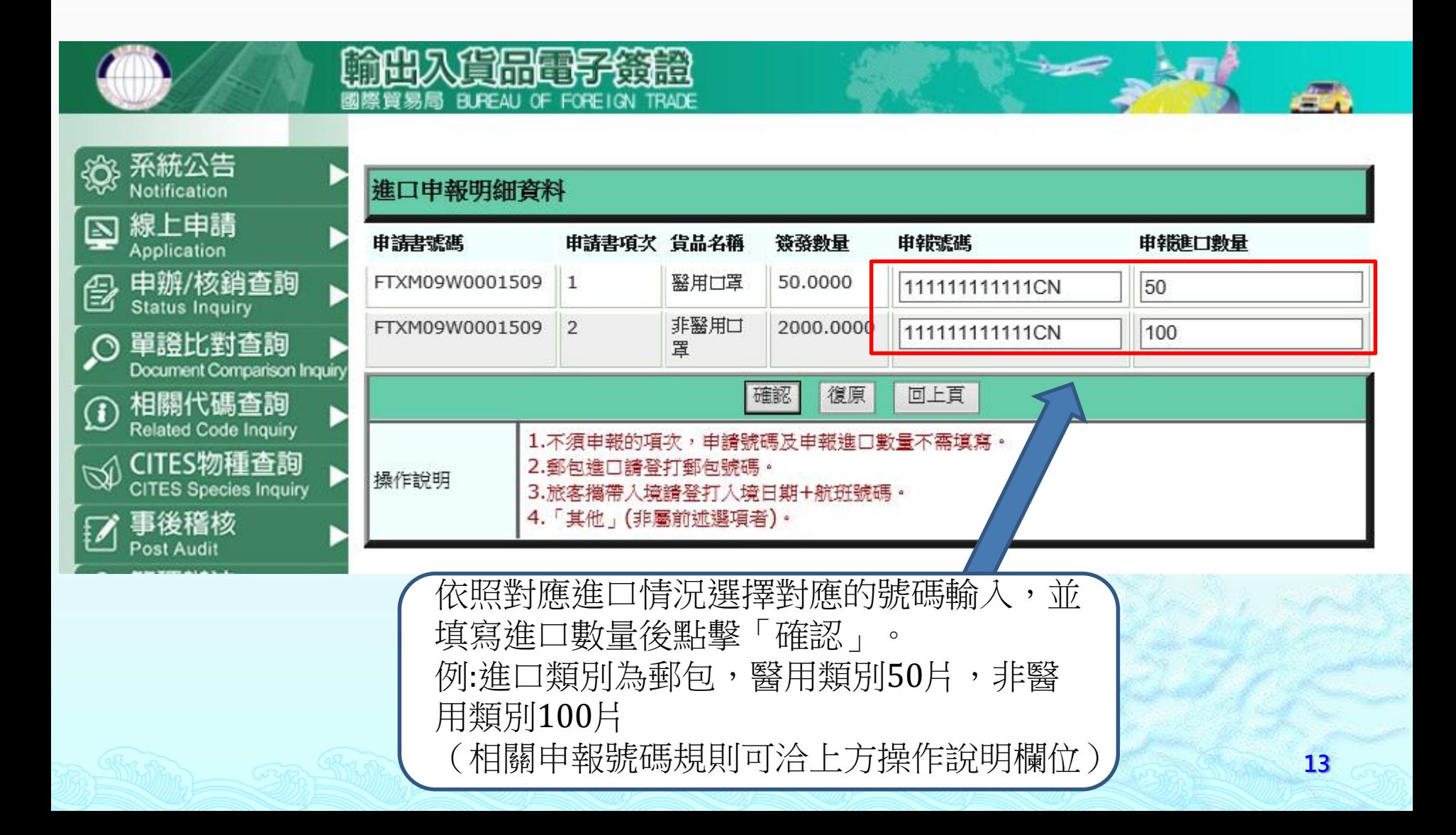

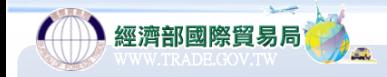

**非報單輸入口罩核銷**

回上頁 列印 新增核銷 核銷完成

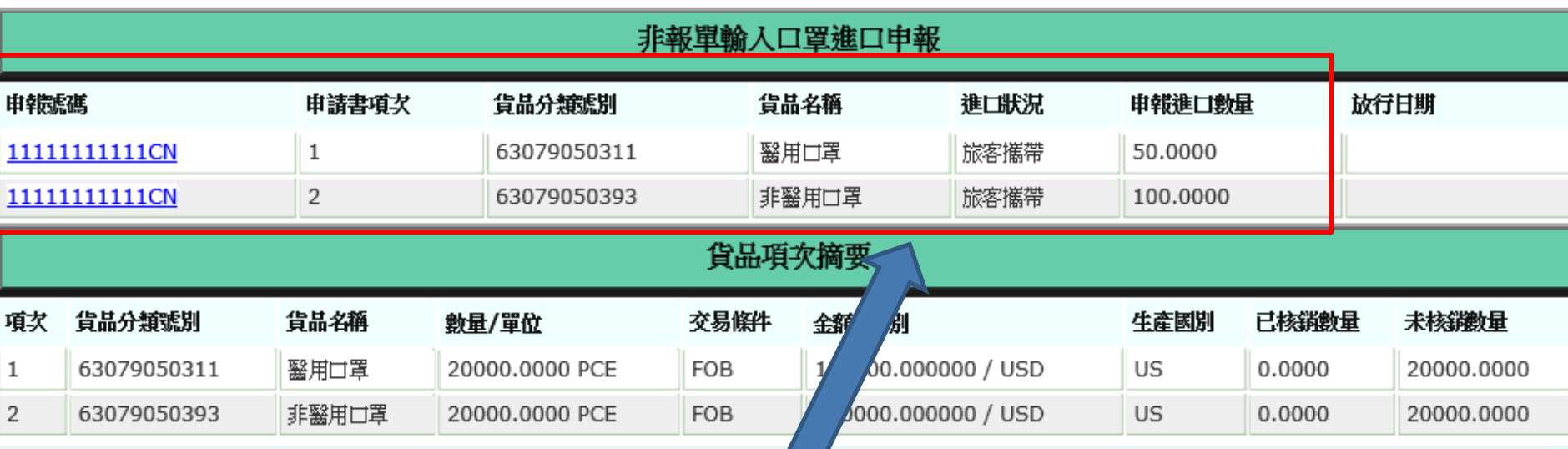

確認輸入核銷內容有無相關問題,若無即可點 選「核銷完成」,至各關口取貨時須提供本局 核發之「許可號碼」以供海關人員確認。

### **口罩流向登錄作業(續)**

】經濟部國際貿易局

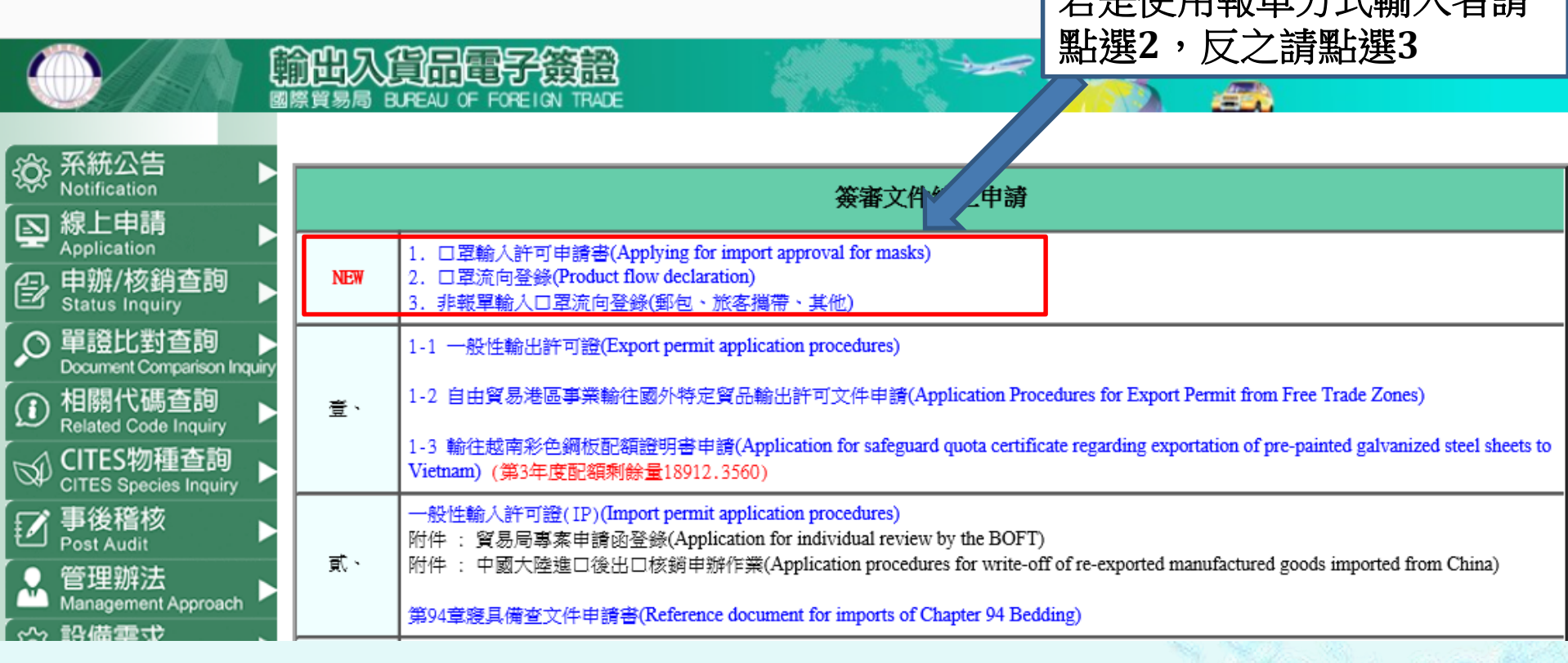

若是使用報單方式輸入者請

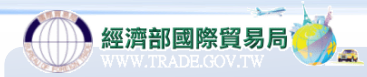

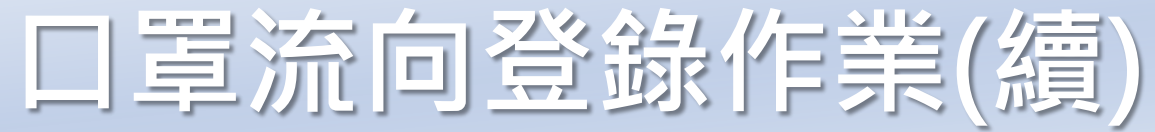

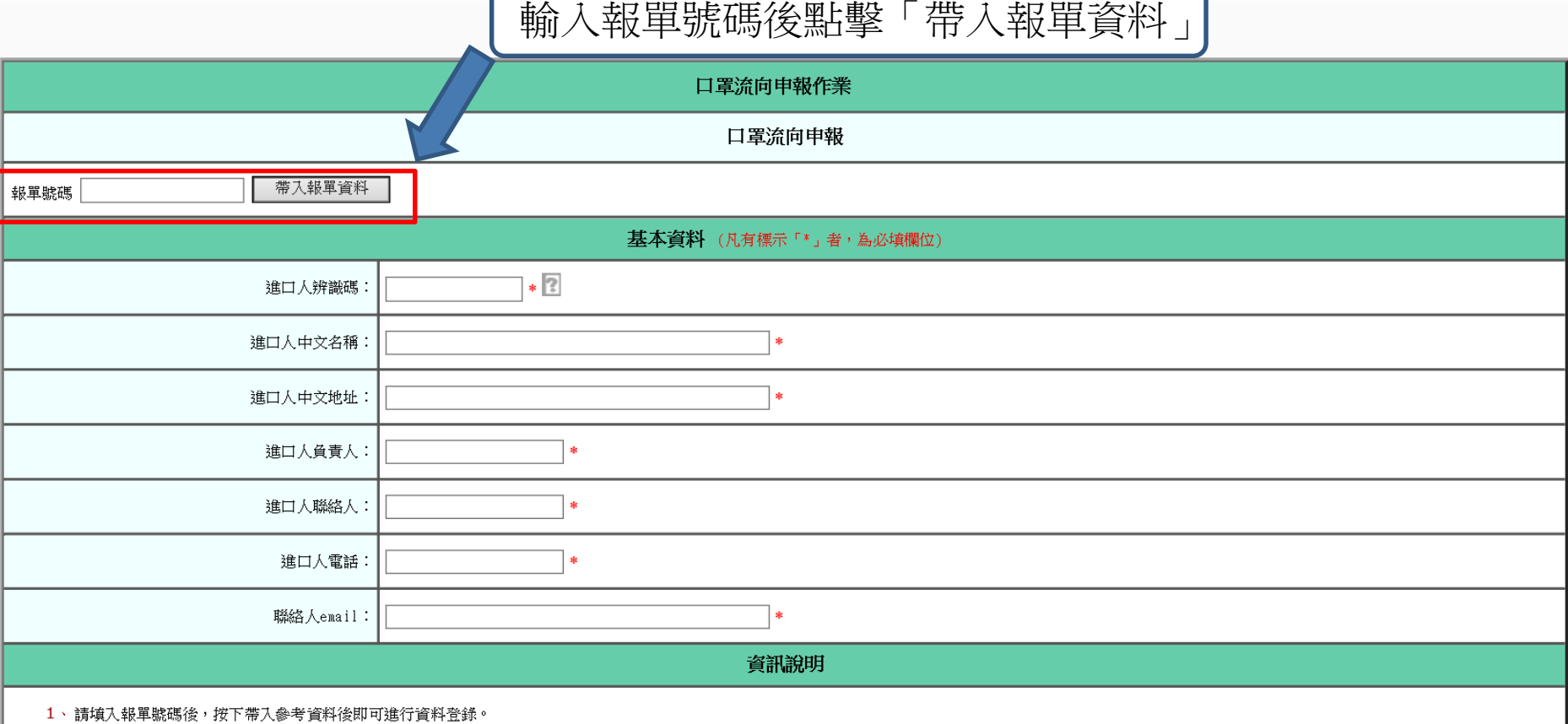

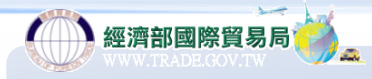

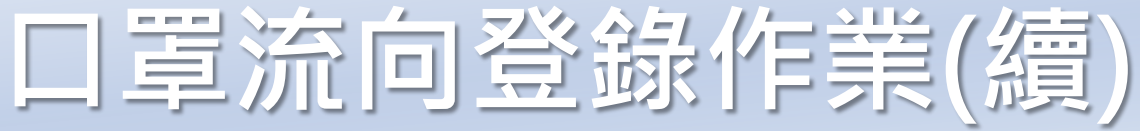

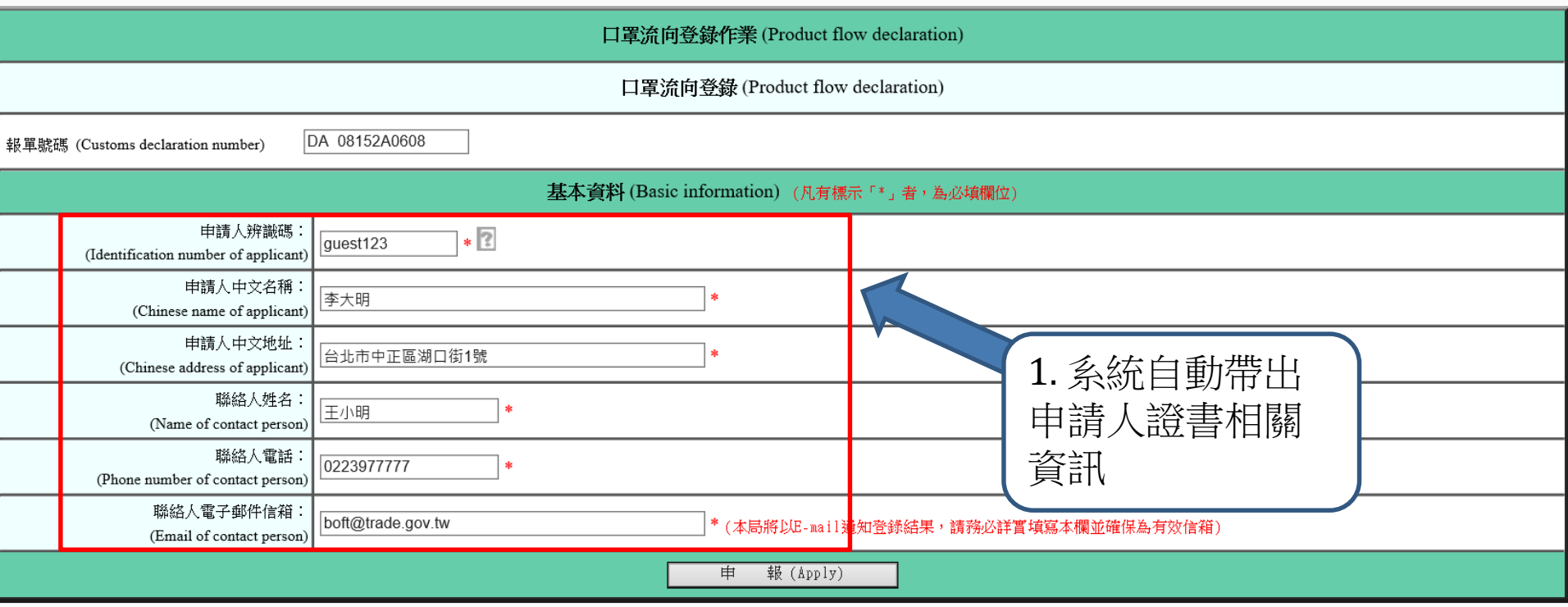

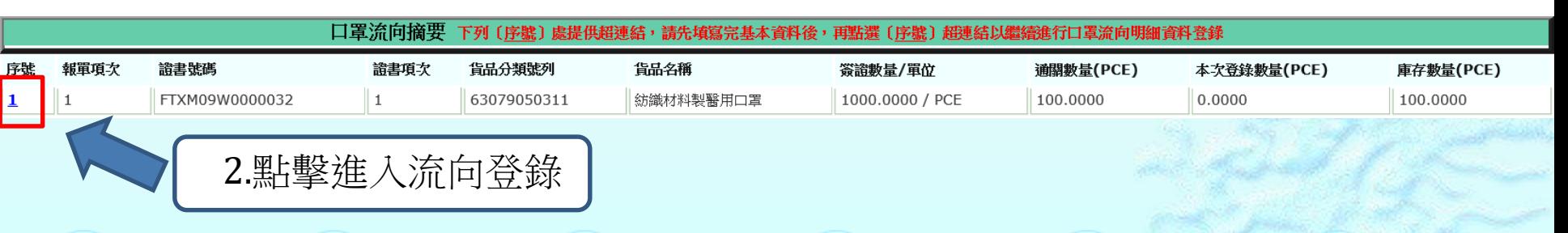

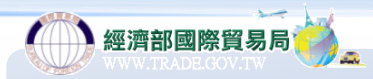

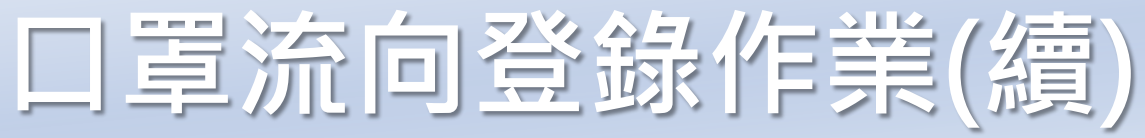

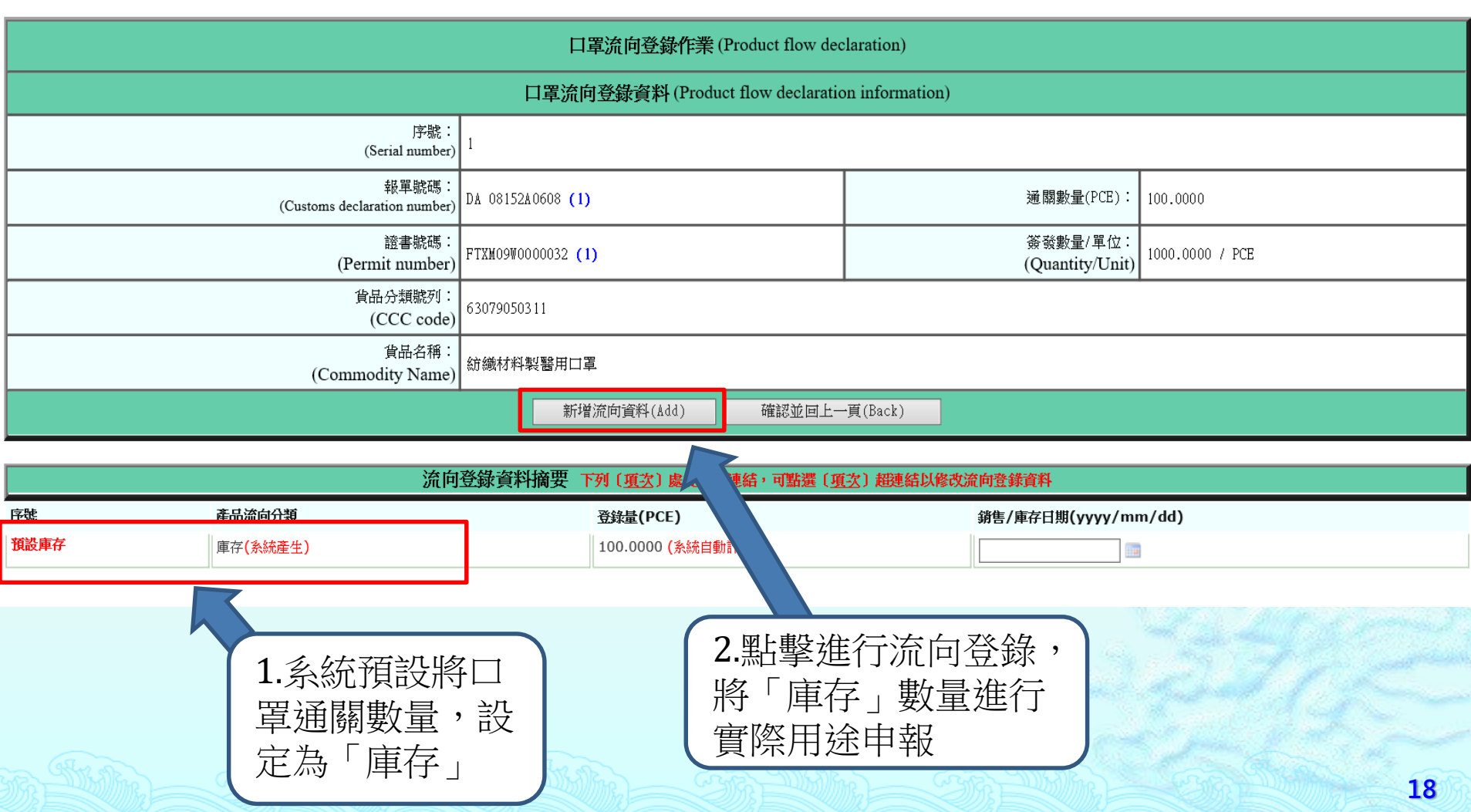

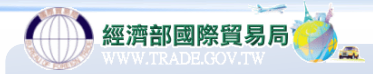

**口罩流向登錄作業(續)**

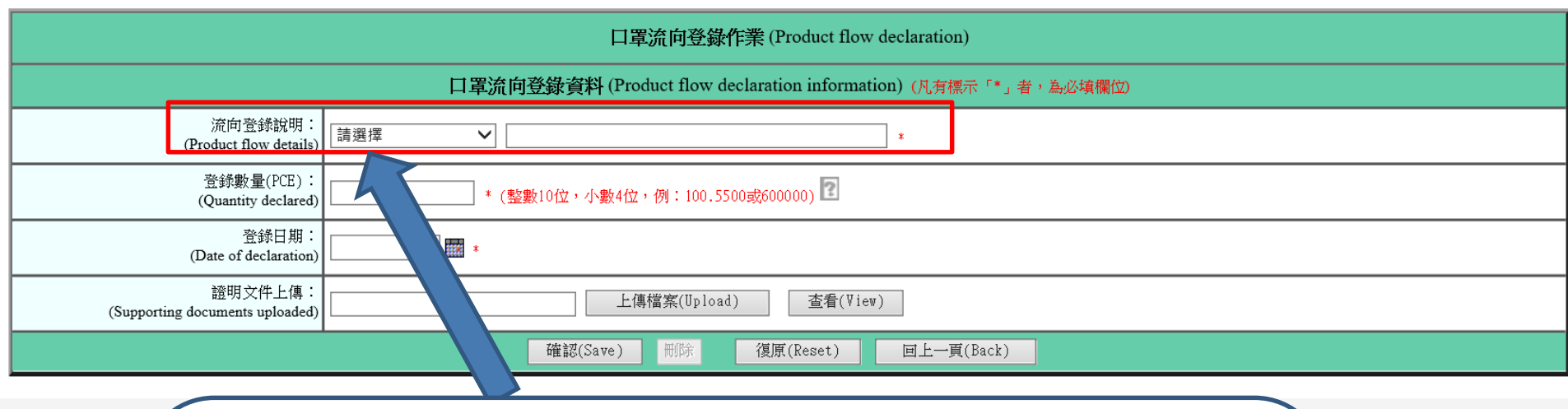

1.流向說明中區分為「醫療院所」、「醫材製造廠」「販賣業藥 商(藥局)」、「藥妝店」、「工作場所(B2B)」、「實體銷售(大 賣場等)」 、「網路銷售」、「批發商」、「自用(非銷售) 」等 類別(若未申報完畢數量即屬「庫存」),可依實際流向需求選擇, 填寫完畢後點擊確認按鈕。

2.除流向用途為「自用(非銷售) 」、「庫存」兩類別外皆須檢附 相關證明文件。

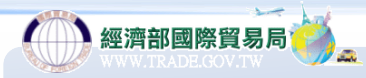

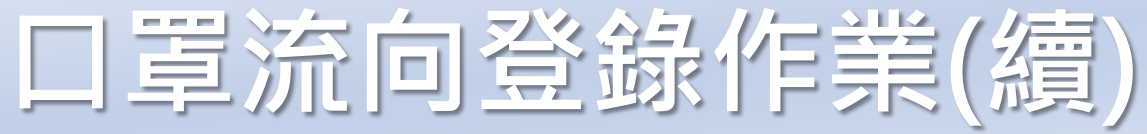

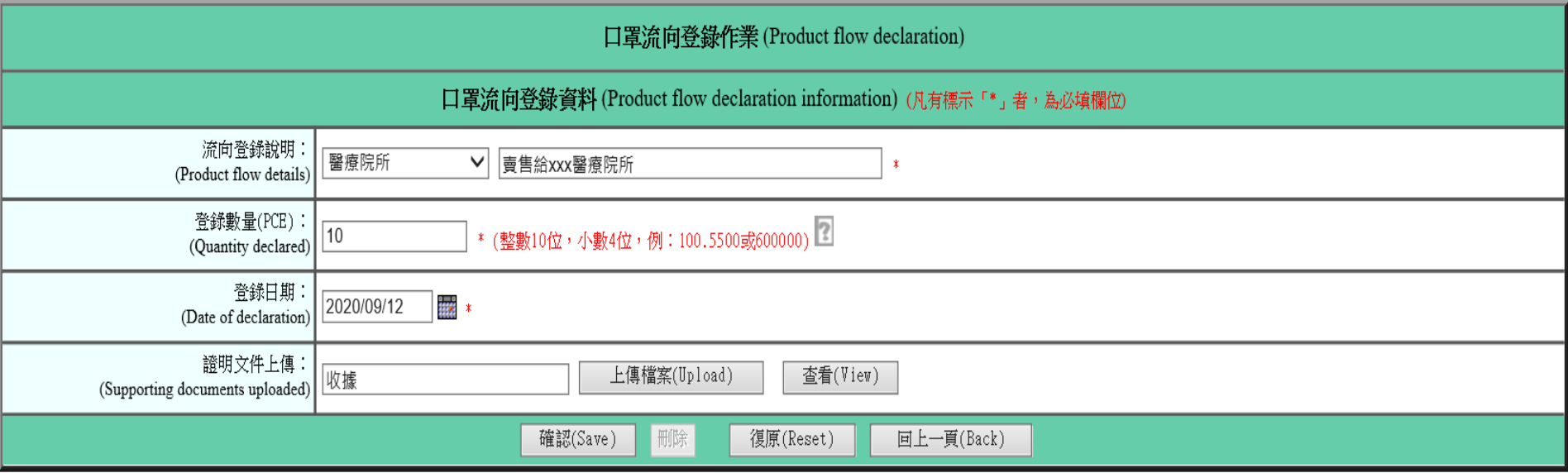

範例:所通關的10片口罩將於109年9月12日銷售給醫療院所

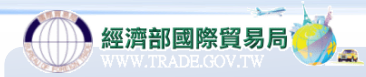

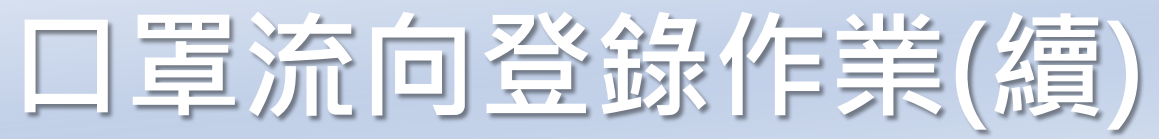

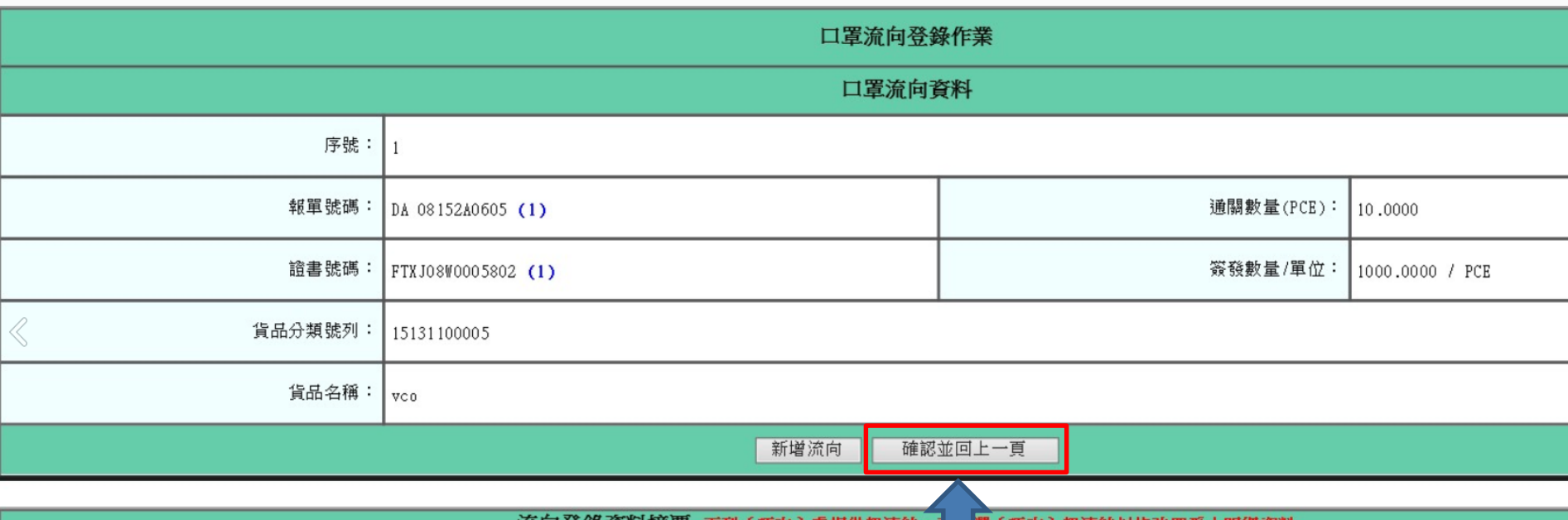

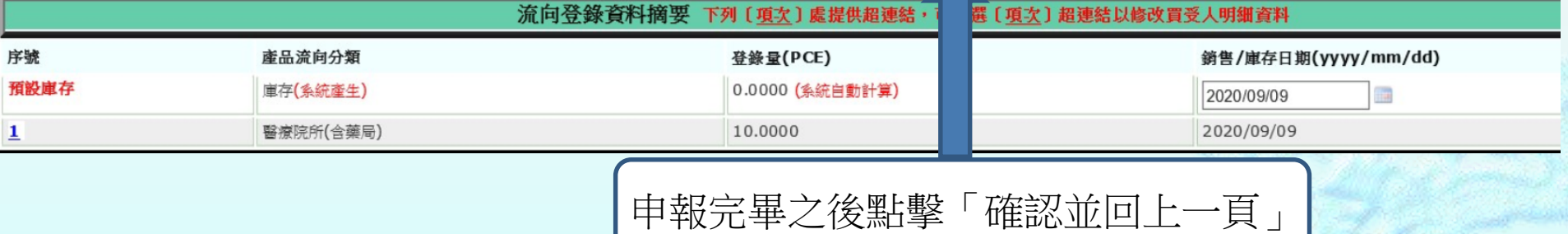

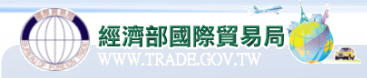

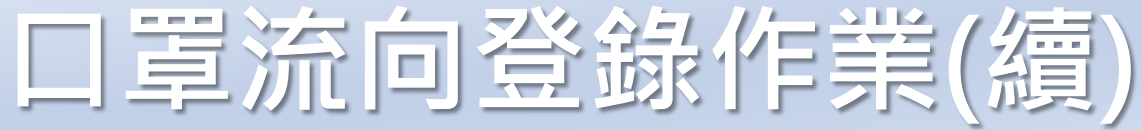

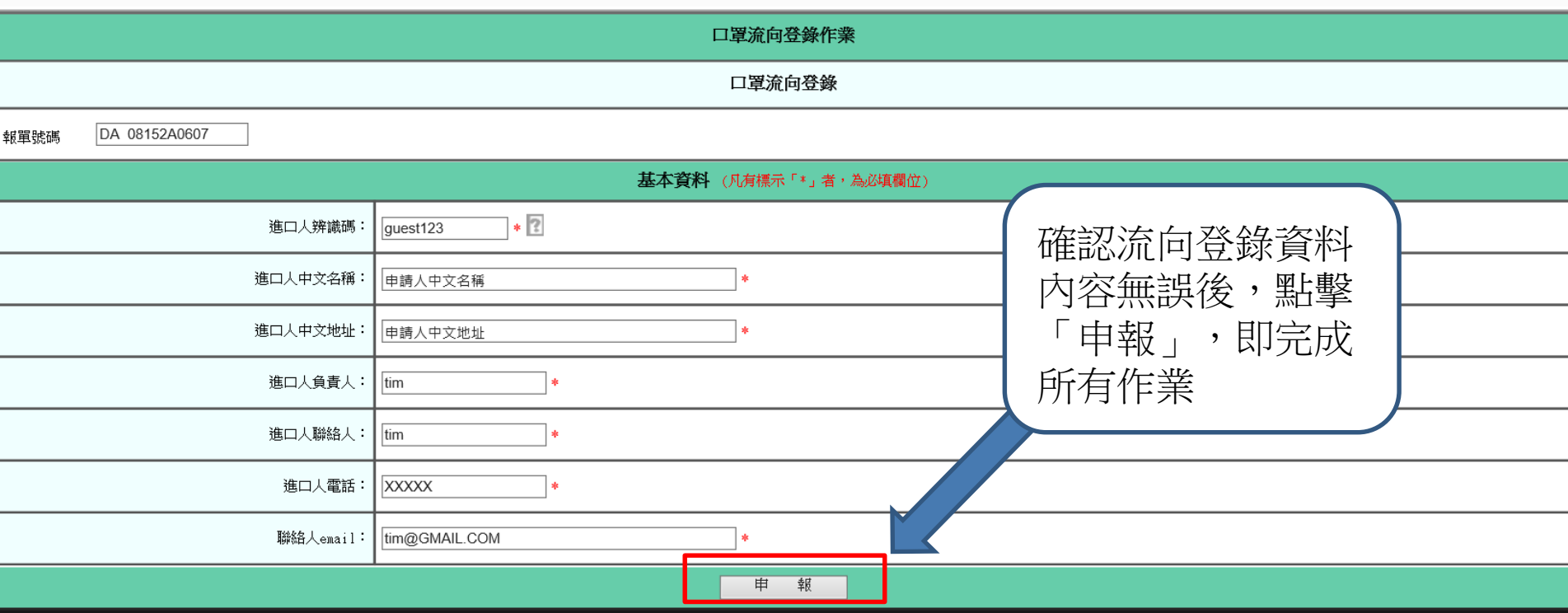

口罩流向摘要 下列〔序號〕處提供超連結,請先填寫完基本資料後,再點選〔序號〕超連結以繼續進行口罩流向明細資料申報 報單項次 證書號碼 庫存數量(PCE) 序號 證書項次 貸品分類號列 貸品名稱 簽證數量/單位 通關數量(PCE) 本次申報數量(PCE)  $\mathbf 1$  $1\,$ FTXJ08W0005802 15131100005 1000.0000 / PCE 10.0000 10.0000 0.0000 1 VCO 備註:系統將針對尚有庫存量未 進行申報者發送稽催信,直至庫 存量為0時**22**

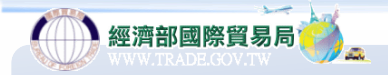

**口罩流向退貨作業**

### 輸入報單號碼後點擊「帶入報單資料」

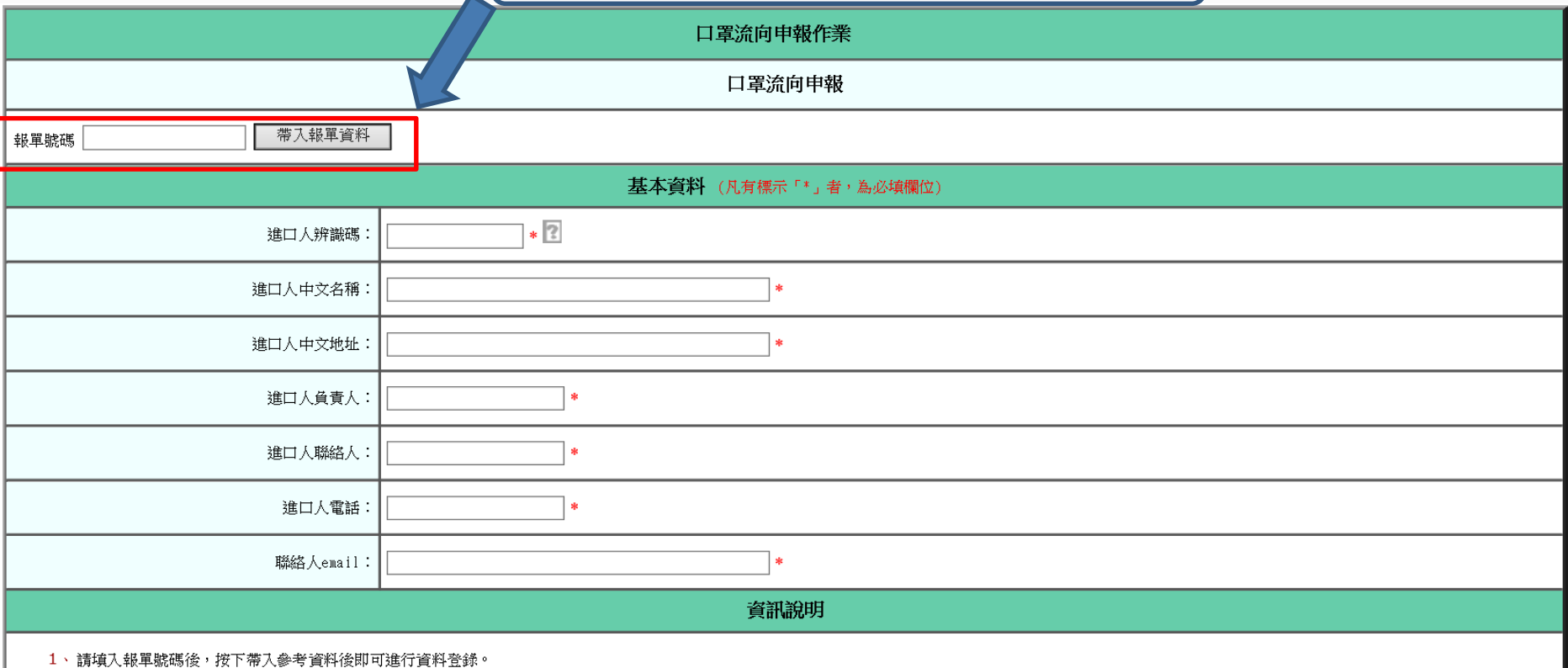

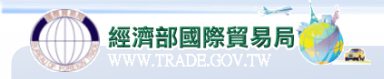

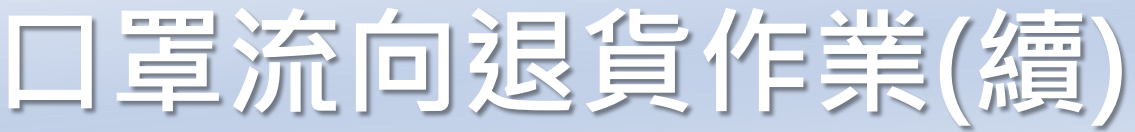

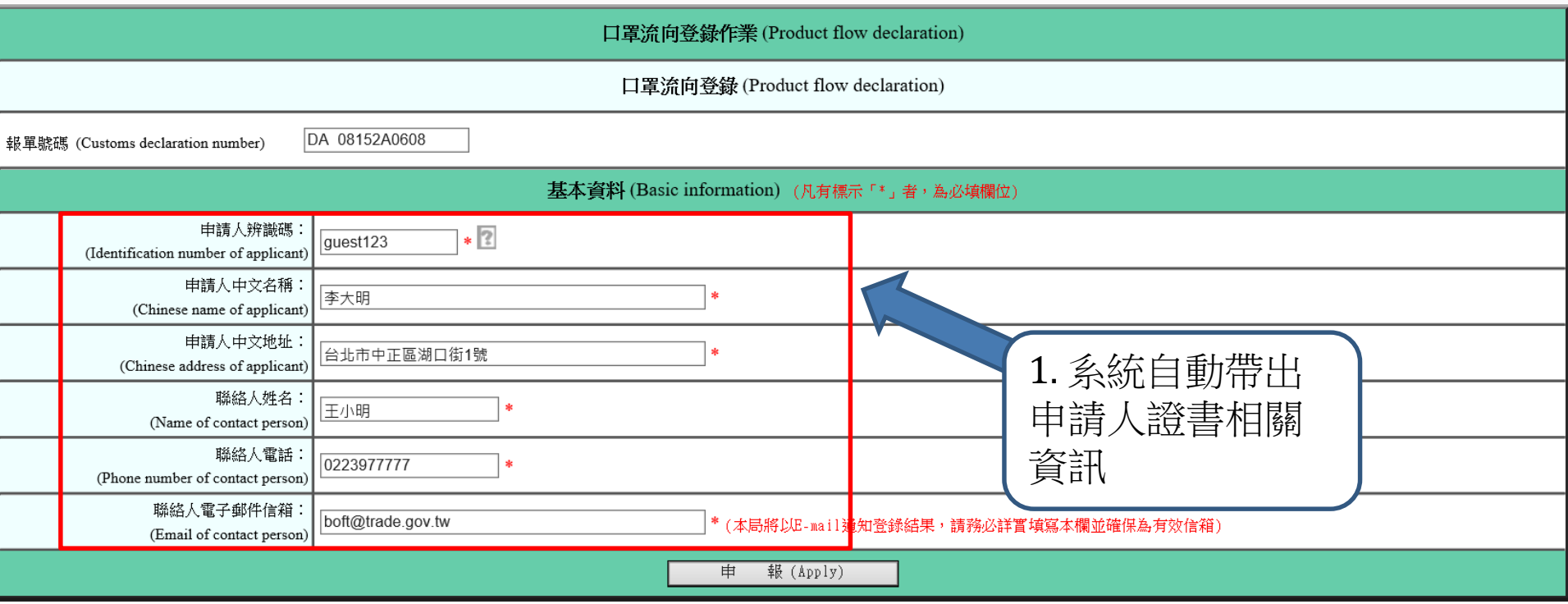

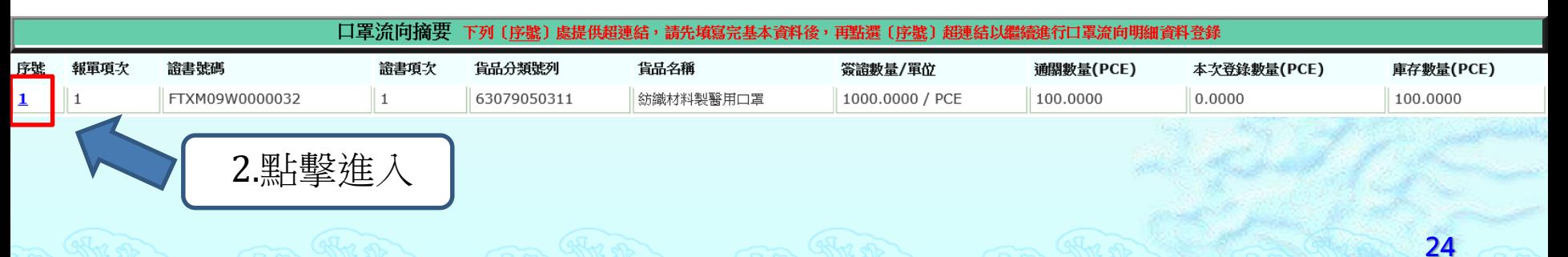

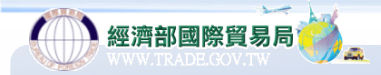

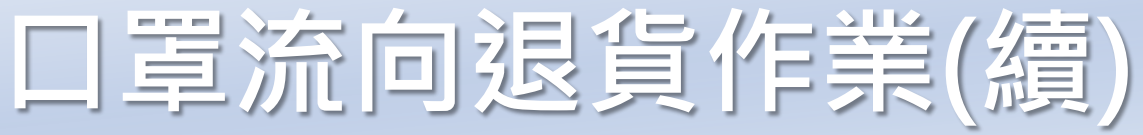

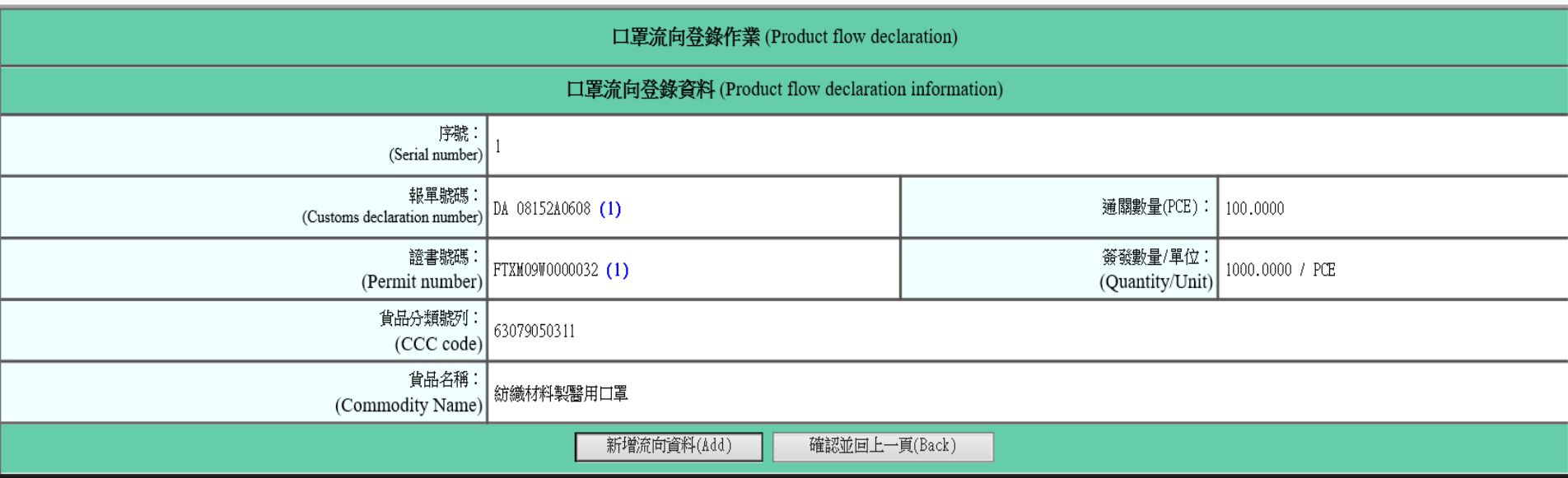

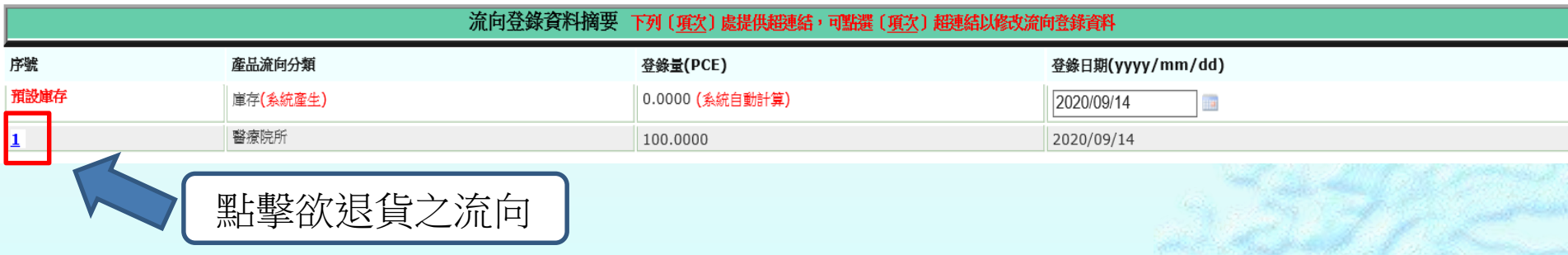

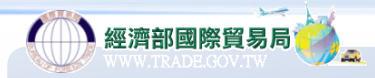

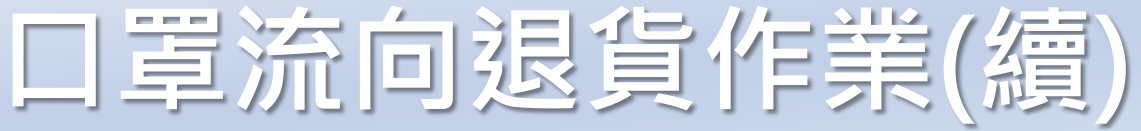

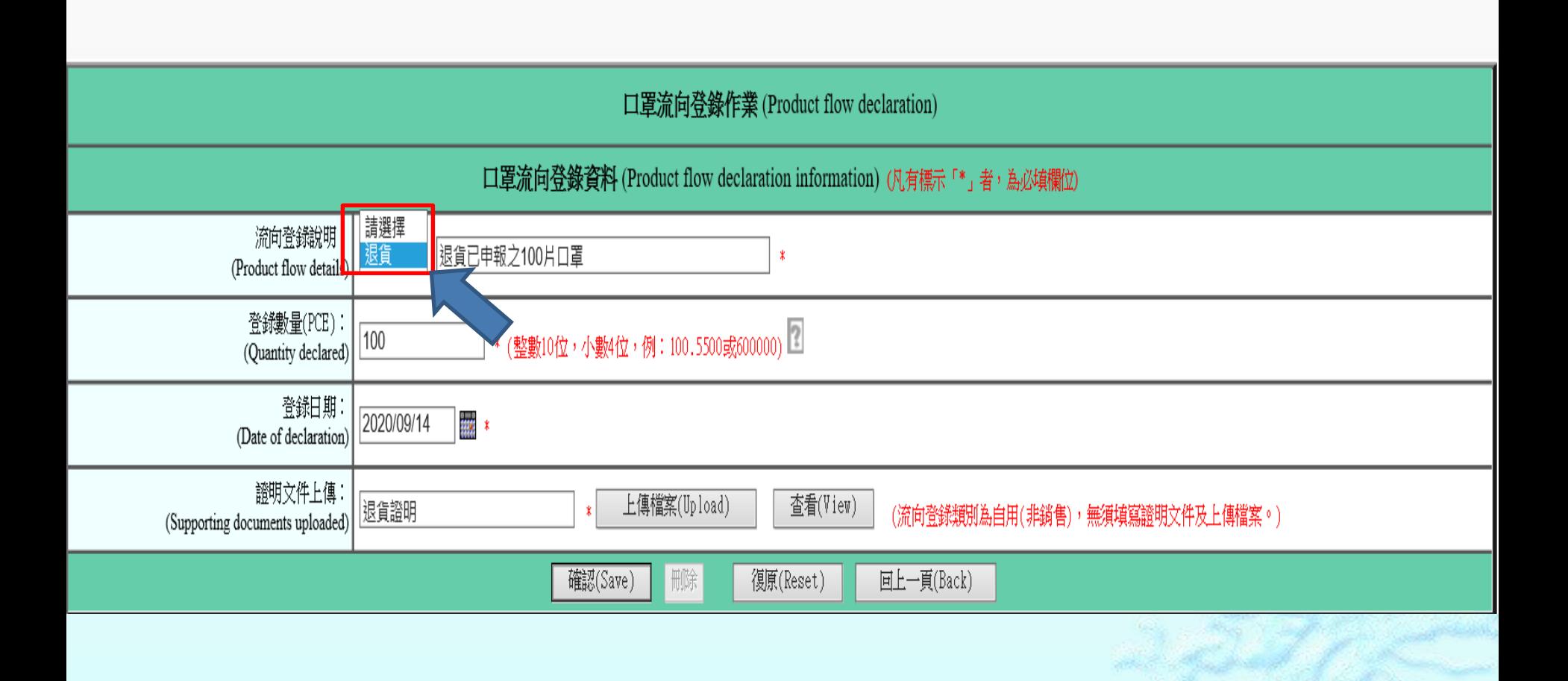

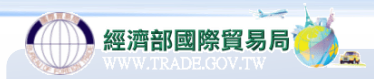

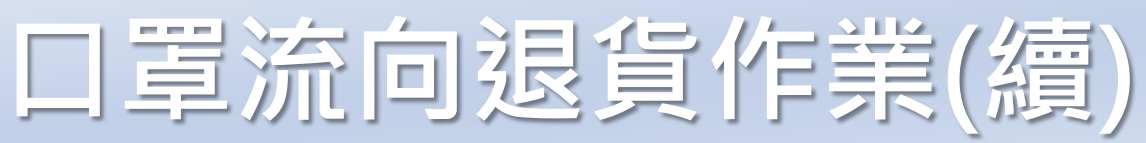

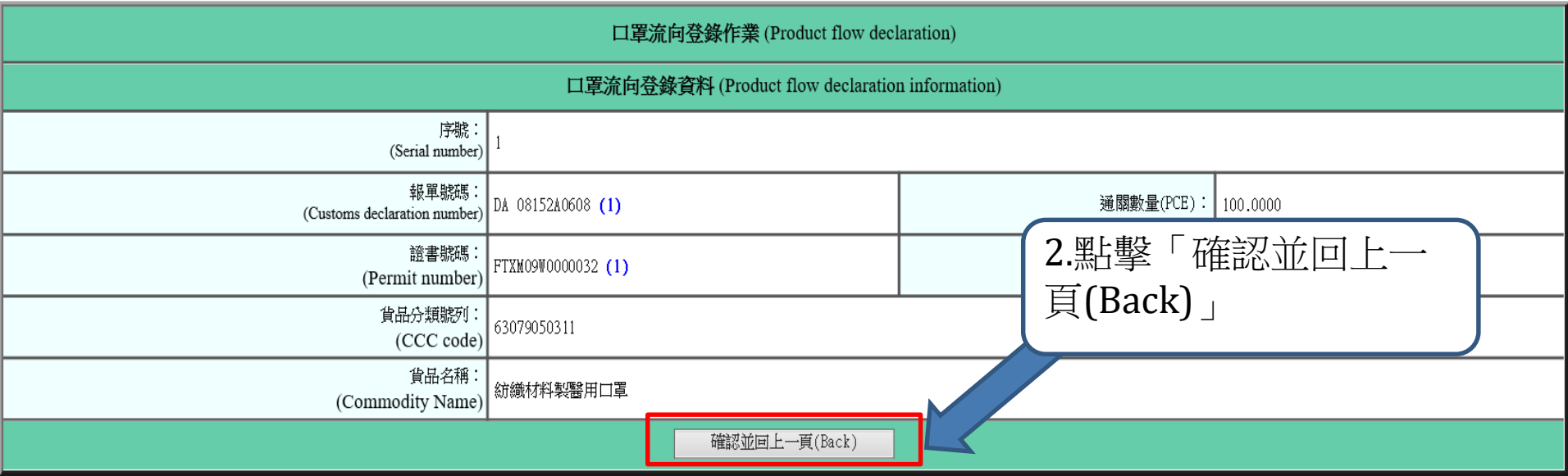

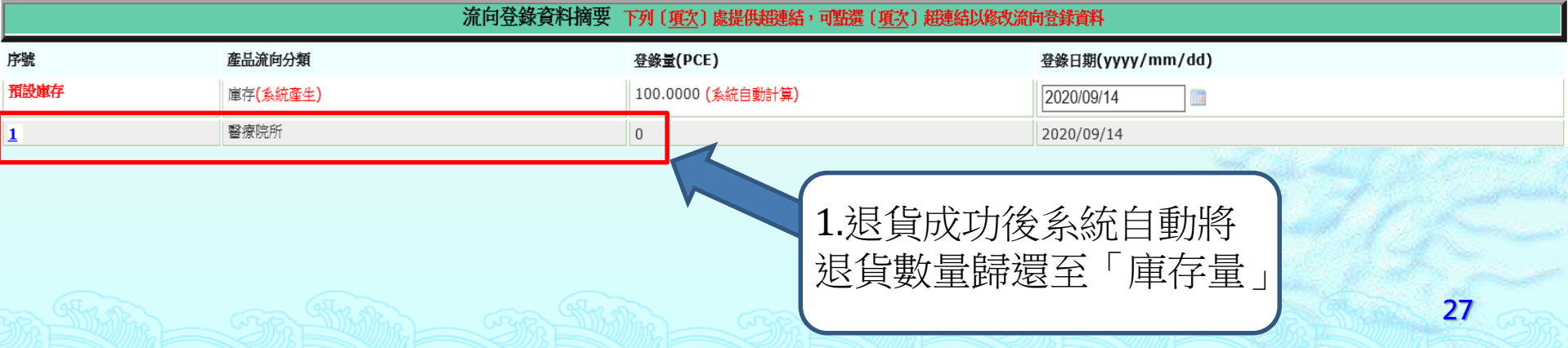

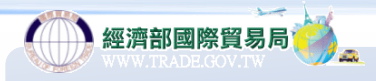

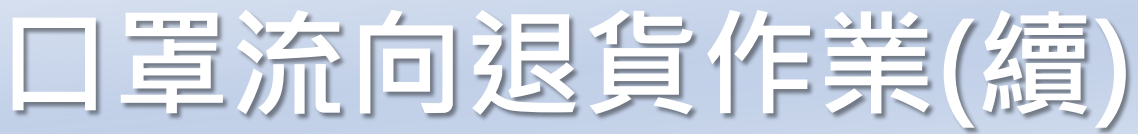

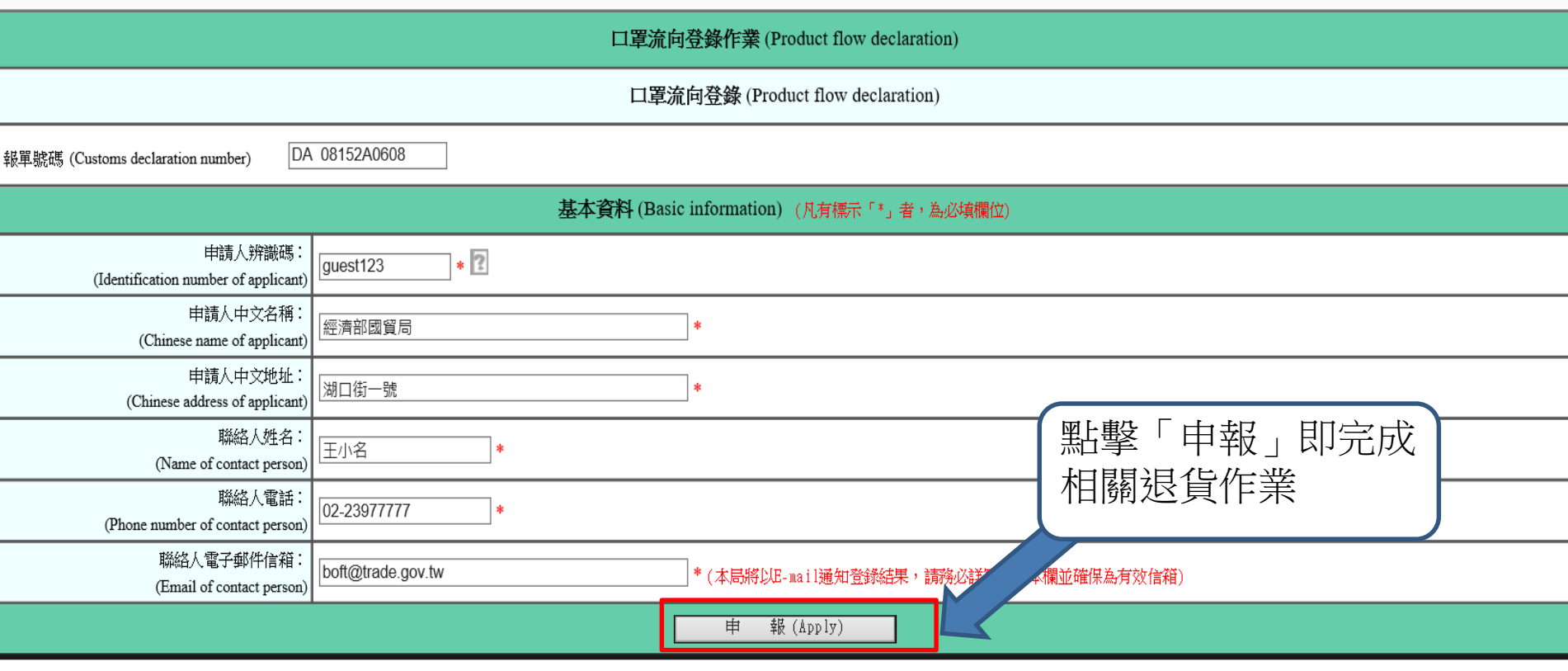

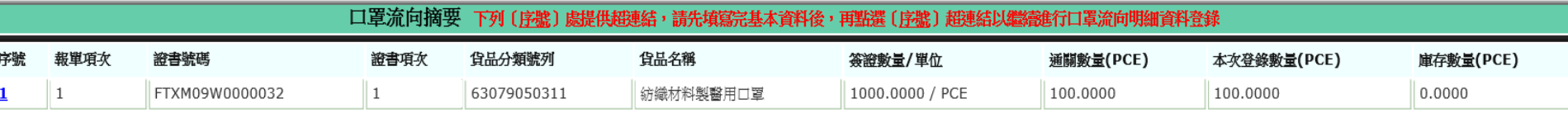

# **更正輸入許可**

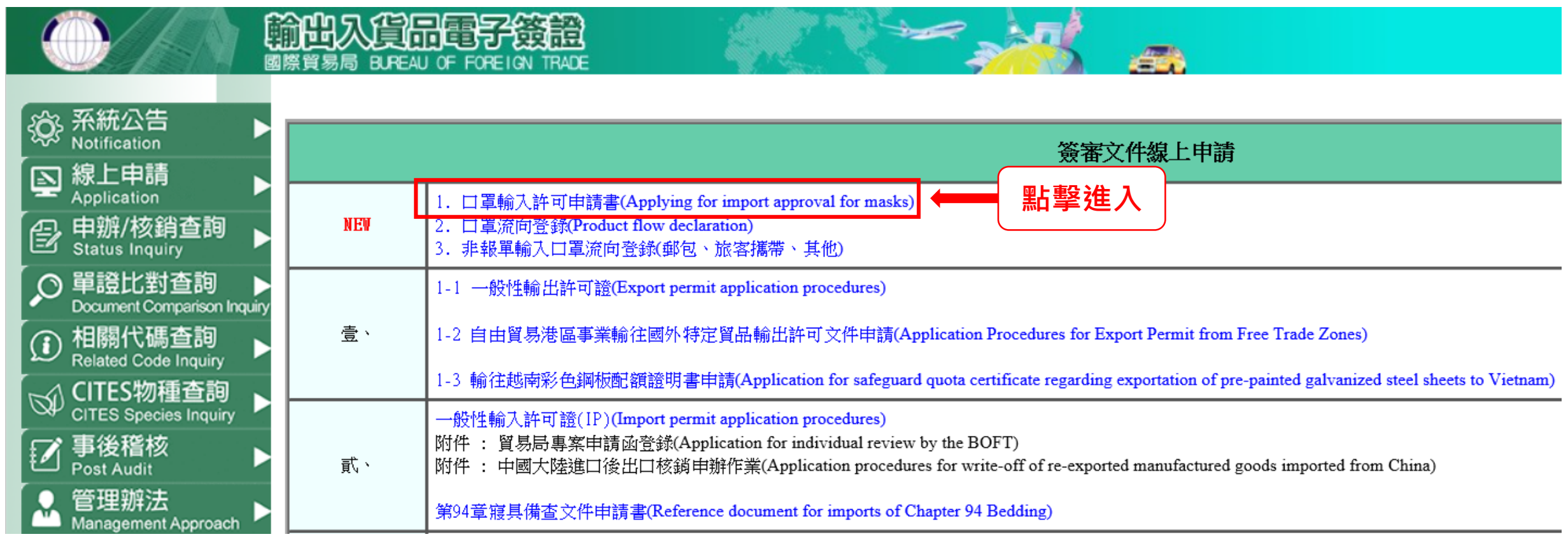

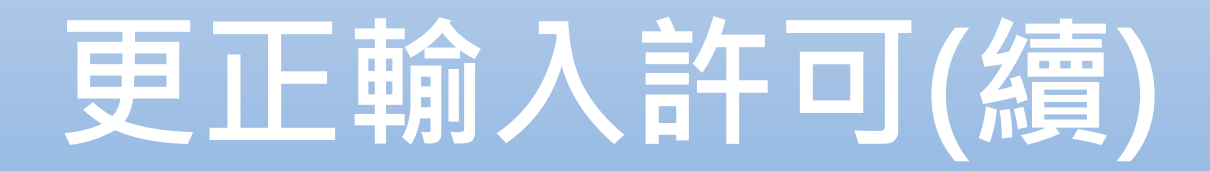

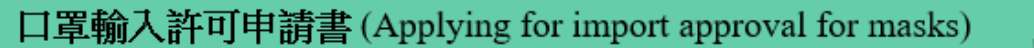

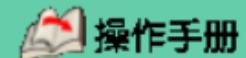

10月22日起,輸入非醫用口罩應標示正確原產地

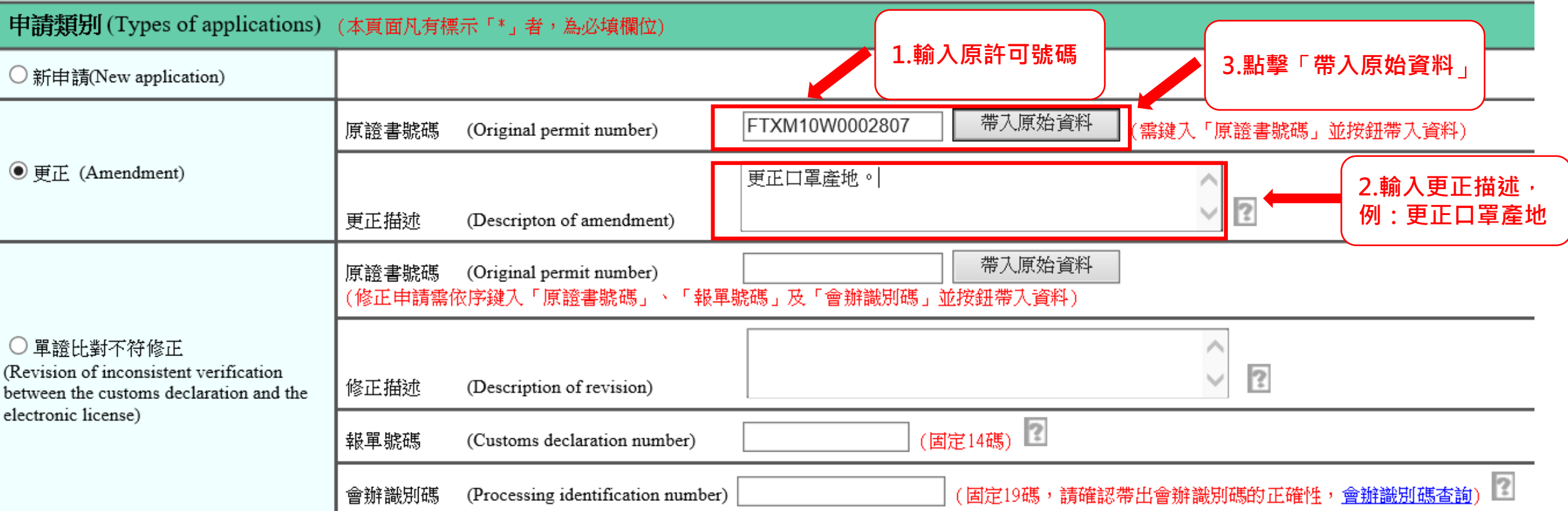

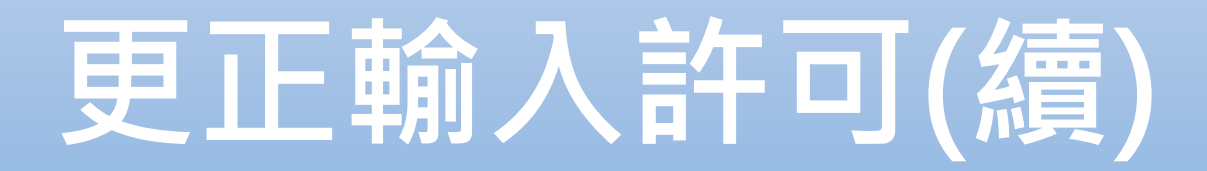

#### 基本資料(Basic information) (凡有標示「\*」者,為必填欄位)

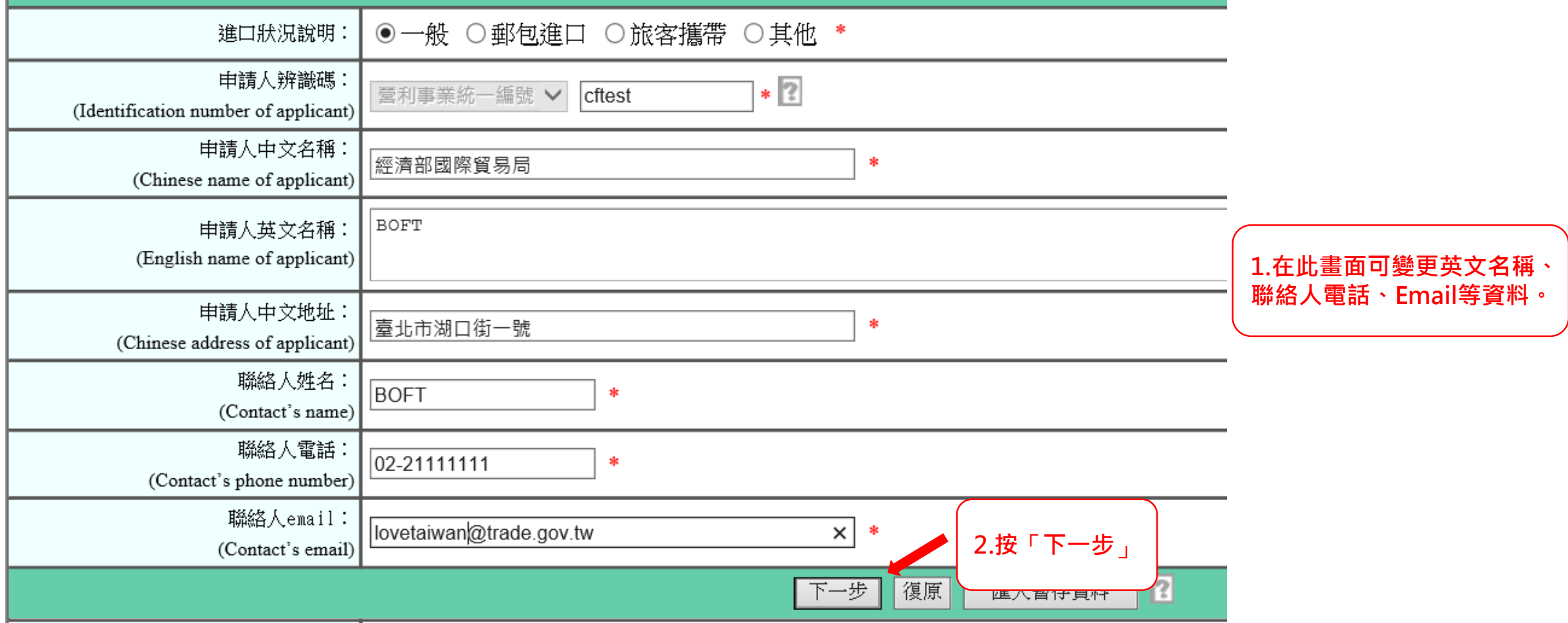

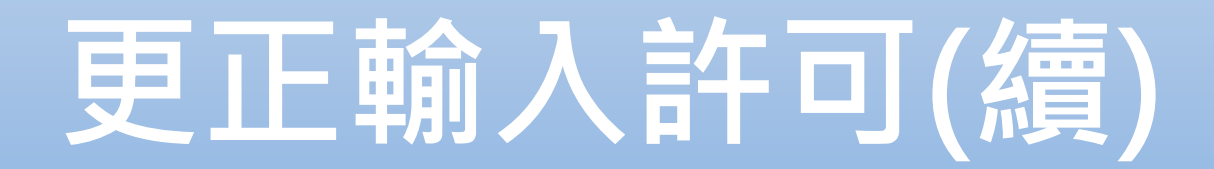

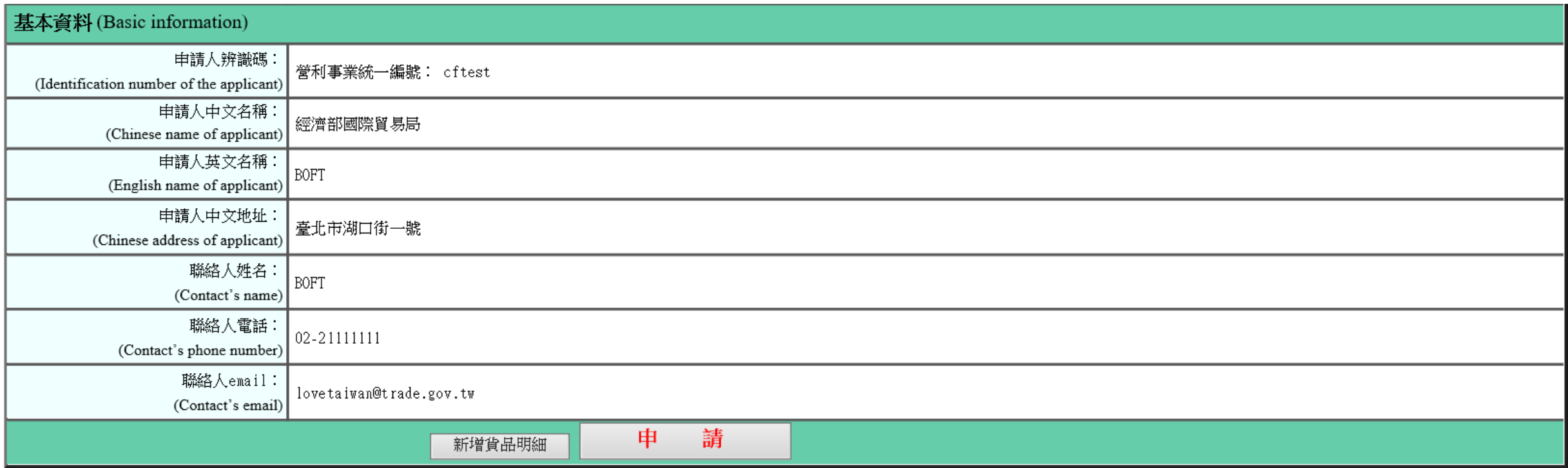

乌品項次摘要(Summary of item information) 下列 (項次)處,提供超連結,可點選連結 (項次),作負品明細資料之修改或複製或刪除 項次(Items) 貨品分類號列(CCC\_code) 貨品名稱(Product\_name) 數量(Quantity) 單位(Unit) 金額(Price) 生產國別(Country of Production) 63079050311 紡織材料製醫用口罩 PCE  $\vert$  US 5 25 **如需變更口罩種類、單價、幣別、數量、產地…等資料,請點擊欲變更之口罩**「**項次**」 **。**

![](_page_33_Picture_0.jpeg)

![](_page_33_Picture_14.jpeg)

![](_page_34_Picture_0.jpeg)

![](_page_34_Picture_30.jpeg)

![](_page_35_Picture_0.jpeg)

![](_page_35_Picture_40.jpeg)

![](_page_35_Figure_2.jpeg)

![](_page_36_Picture_0.jpeg)

口罩輸入同意文件申辦作業

申請完成,點此查看申請内容

![](_page_36_Picture_3.jpeg)

## **查詢/列印許可資料**

![](_page_37_Figure_1.jpeg)

![](_page_38_Picture_0.jpeg)

![](_page_38_Picture_23.jpeg)

## **查詢/列印許可資料(續)**

![](_page_39_Picture_23.jpeg)

![](_page_40_Picture_0.jpeg)

![](_page_40_Figure_1.jpeg)

![](_page_41_Picture_0.jpeg)

![](_page_41_Picture_41.jpeg)

![](_page_41_Picture_42.jpeg)

![](_page_42_Picture_0.jpeg)

![](_page_42_Picture_18.jpeg)

### **查詢/列印許可資料(續)**

![](_page_43_Picture_41.jpeg)

![](_page_44_Picture_0.jpeg)

![](_page_44_Figure_1.jpeg)

### **查詢/列印許可資料(續)**

![](_page_45_Figure_1.jpeg)